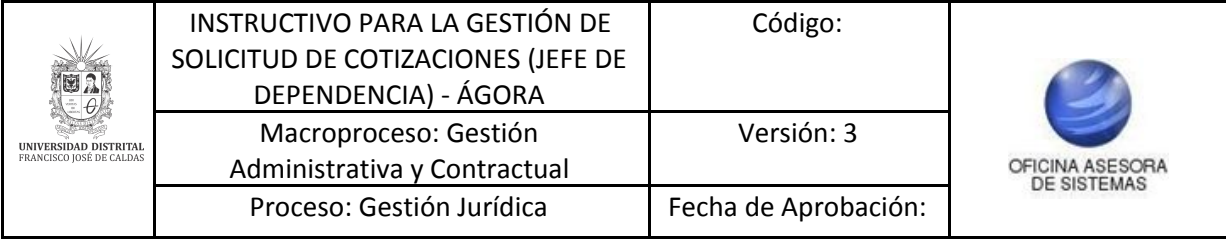

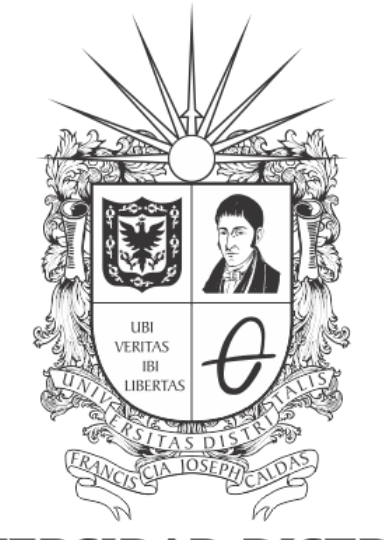

# UNIVERSIDAD DISTRITAL FRANCISCO JOSÉ DE CALDAS

**INSTRUCTIVO PARA LA GESTIÓN DE SOLICITUD DE COTIZACIONES (JEFE DE DEPENDENCIA) EN EL SISTEMA DE REGISTRO ÚNICO DE PERSONAS - ÁGORA**

**OFICINA ASESORA DE SISTEMAS**

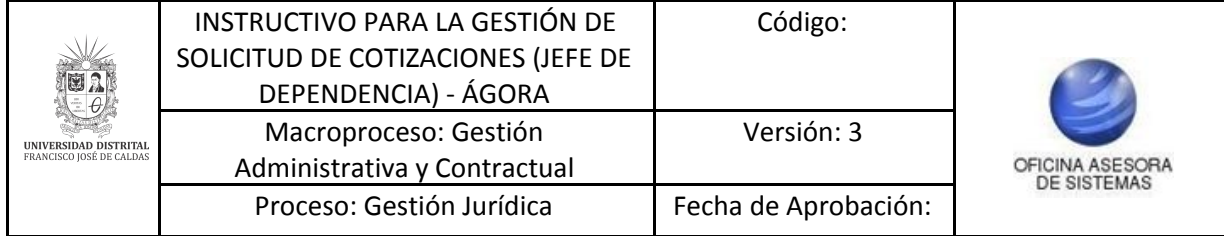

# **TABLA DE CONTENIDO**

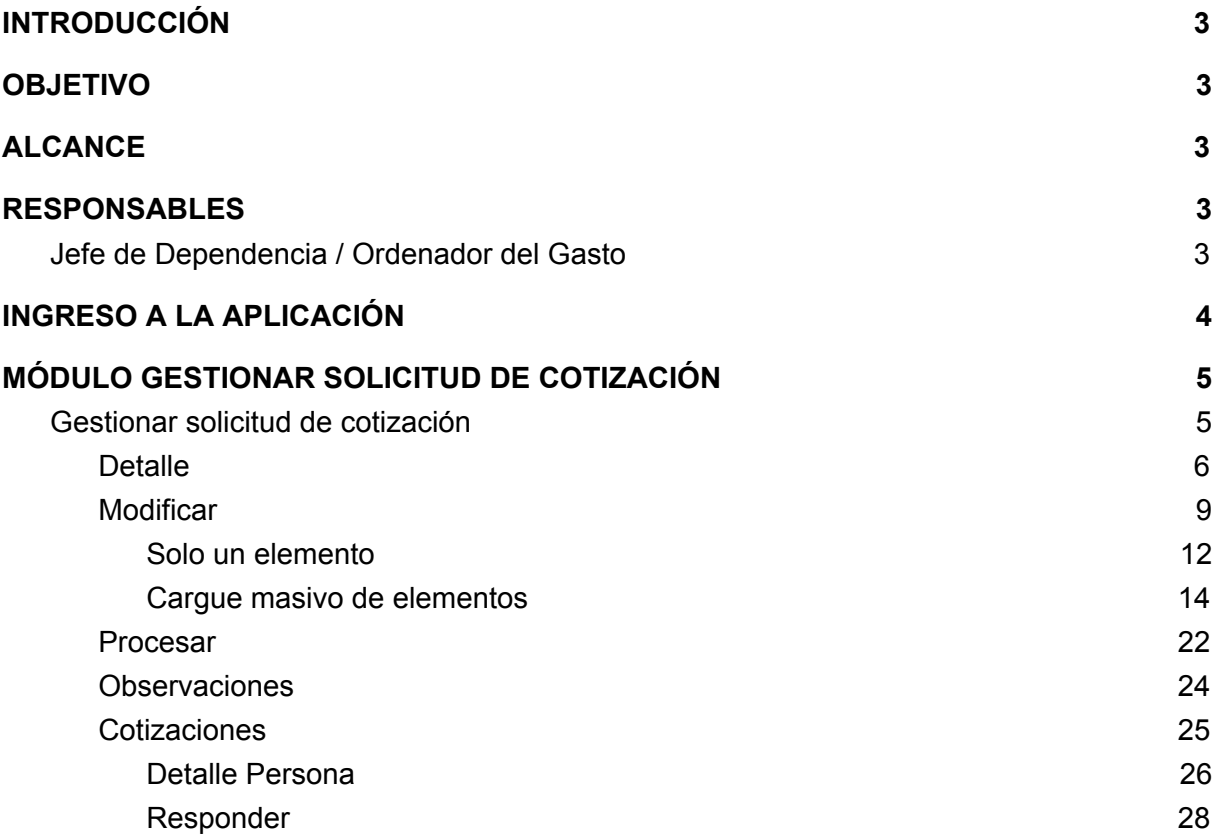

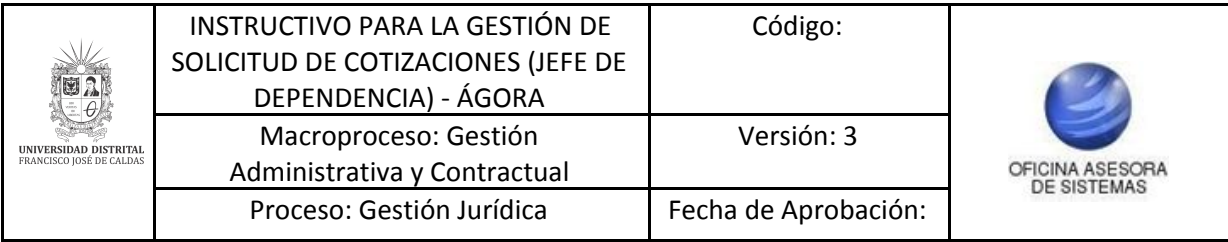

# <span id="page-2-0"></span>**INTRODUCCIÓN**

La Universidad Distrital Francisco José de Caldas, en el marco de contratación, requiere de un sistema el cual permita al público del sector comercial dar a conocer los servicios que ofrecen con la finalidad de fomentar relaciones mercantiles que favorezcan a las partes; A la universidad para satisfacción de una necesidad y las personas para que dé a conocer sus productos.

El Sistema de Registro Único de Personas nace de la necesidad de organizar localmente la demanda de productos de la Universidad Distrital con el fin de elaborar, procesar, coordinar y satisfacer las necesidades que se presenten en el tiempo. Para ello, se implementa el sistema ÁGORA, que es alimentado directamente por los usuarios del sector comercial que deseen ser partícipes de los procesos de contratación; Su ejecución empleó la metodología SCRUM, no obstante el alcance que se ha dado al Sistema propone que vaya más allá de ser un Banco de Proveedores, es por ello que se contempla el registro y gestión de todas las personas que se relacionan con la Universidad, como puerta de entrada para el macro sistema de gestión contemplado para la Universidad por lo cual se conocerá como Sistema de Registro Único de Personas ÁGORA.

## <span id="page-2-1"></span>**1. OBJETIVO**

Facilitar el acceso a la información, gestión y administración de los procesos del Registro Único de Personas y Banco de Proveedores de la Universidad Distrital Francisco José de Caldas a sus funcionarios y entidades correspondientes que tengan autorización a dicha información. Este manual contiene la descripción y especificación del submódulo Gestionar Solicitud de Cotización - Gestionar Solicitudes de Cotización para el rol Jefe de Dependencia y Ordenador del Gasto.

## <span id="page-2-2"></span>**2. ALCANCE**

Este manual aplica para todos los Jefes de Dependencia y Ordenadores del Gasto que requieran realizar solicitudes de cotización.

## <span id="page-2-3"></span>**3. RESPONSABLES**

## <span id="page-2-4"></span>**3.1. Jefe de Dependencia / Ordenador del Gasto**

Es responsabilidad del Jefe de Dependencia y Ordenador del Gasto seguir los pasos indicados para realizar la solicitud de cotización, con el fin de realizar el proceso de manera correcta.

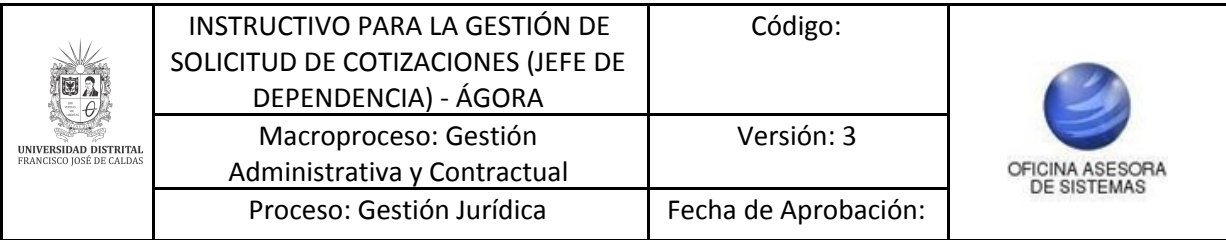

# <span id="page-3-0"></span>**4. INGRESO A LA APLICACIÓN**

Ingrese la siguiente dirección en la barra de direcciones del navegador de su preferencia: <https://funcionarios.portaloas.udistrital.edu.co/agora/>

Enseguida encontrará la página principal del sistema. (Imagen 1)

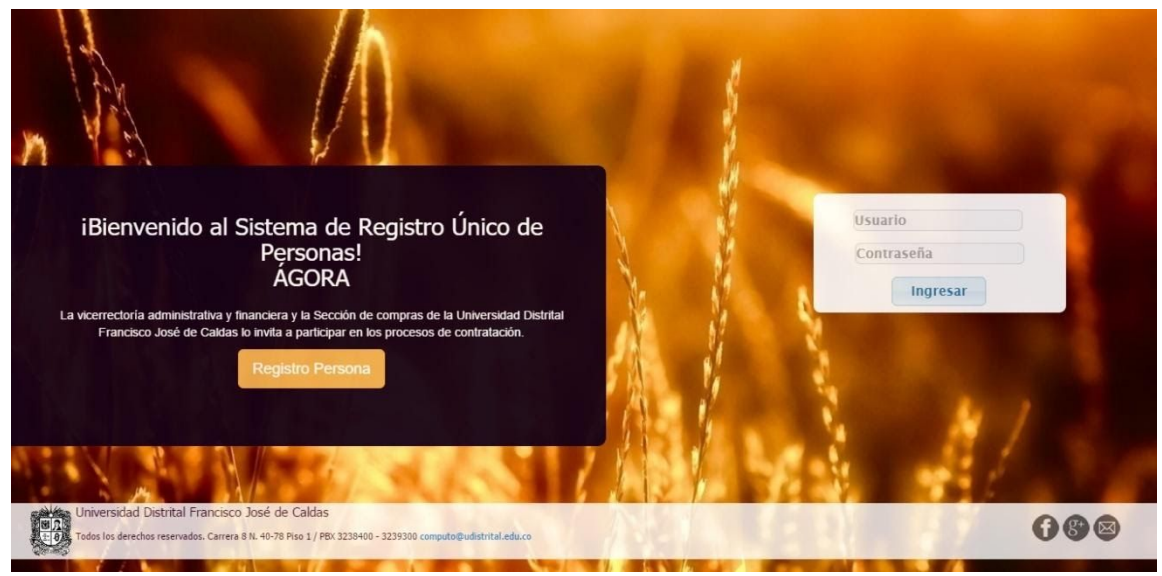

**Imagen 1.**

Ingrese sus credenciales de inicio de sesión. Si estas son correctas, será dirigido a la página principal del sistema, donde tendrá acceso a los submódulos, según su rol. (Imagen 2)

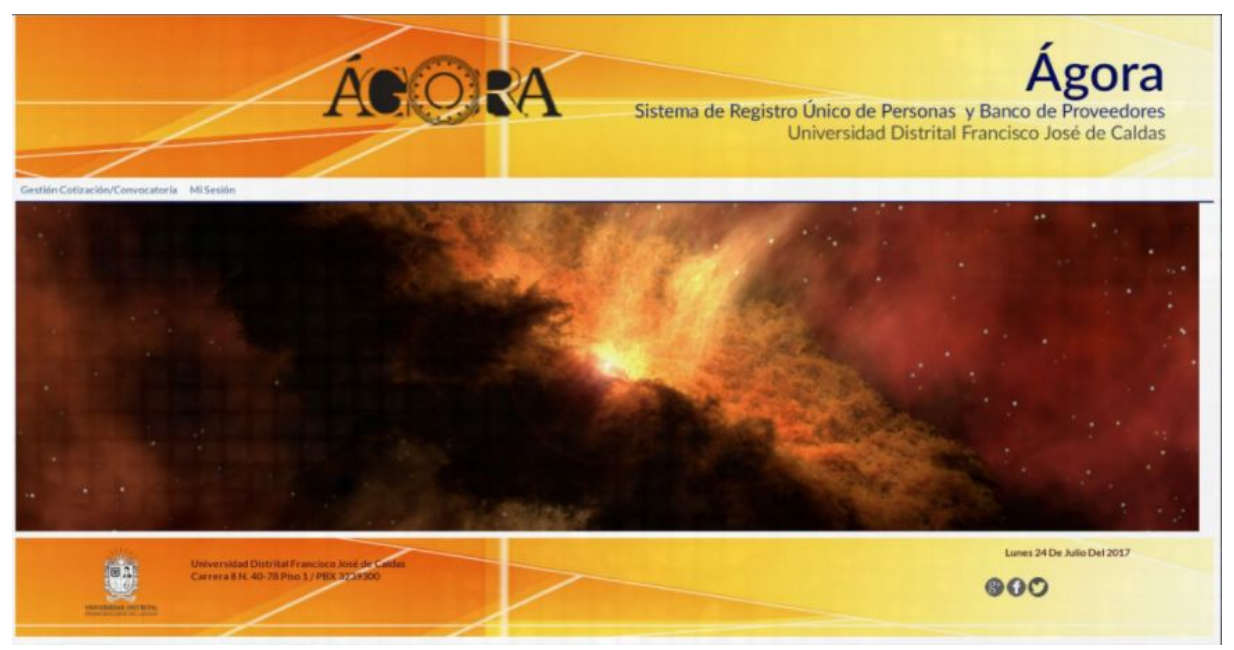

**Imagen 2.**

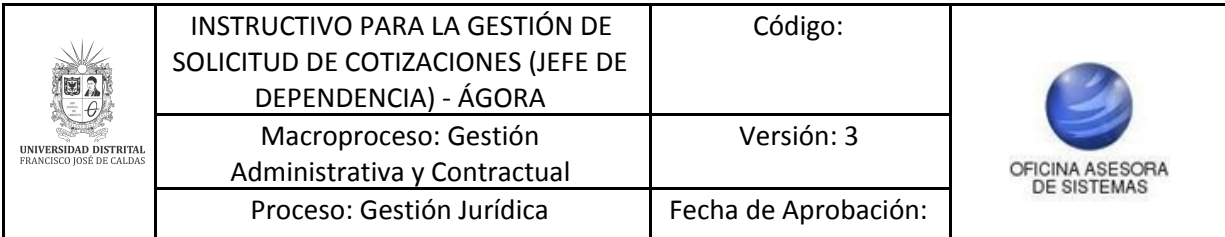

# <span id="page-4-0"></span>**5. MÓDULO GESTIONAR SOLICITUD DE COTIZACIÓN**

En este módulo se puede hacer la gestión de las solicitudes de cotización, tal como se indica a continuación.

## <span id="page-4-1"></span>**5.1. Gestionar solicitud de cotización**

En el módulo Gestión Cotizaciones, haga clic en Generar solicitud de cotizaciones. (Imagen 3)

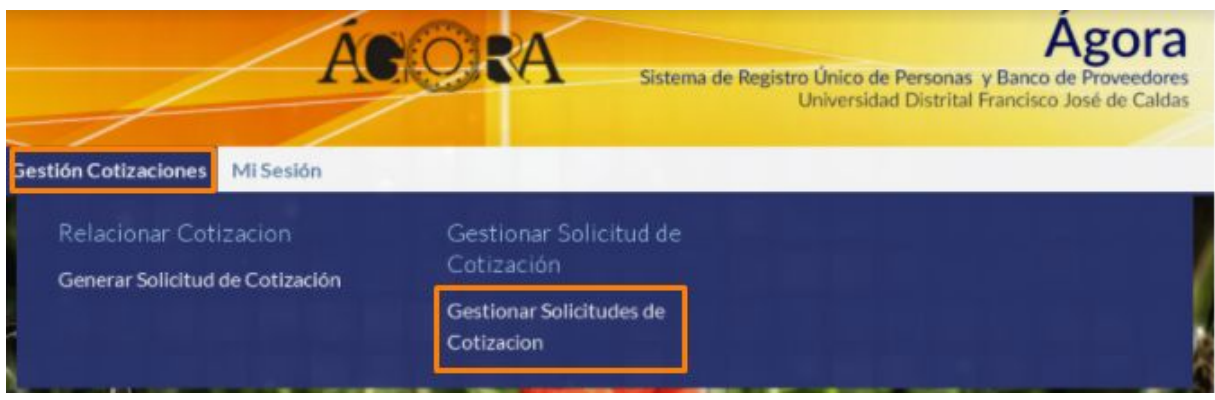

**Imagen 3.**

Enseguida el sistema lo llevará al siguiente listado. (Imagen 4)

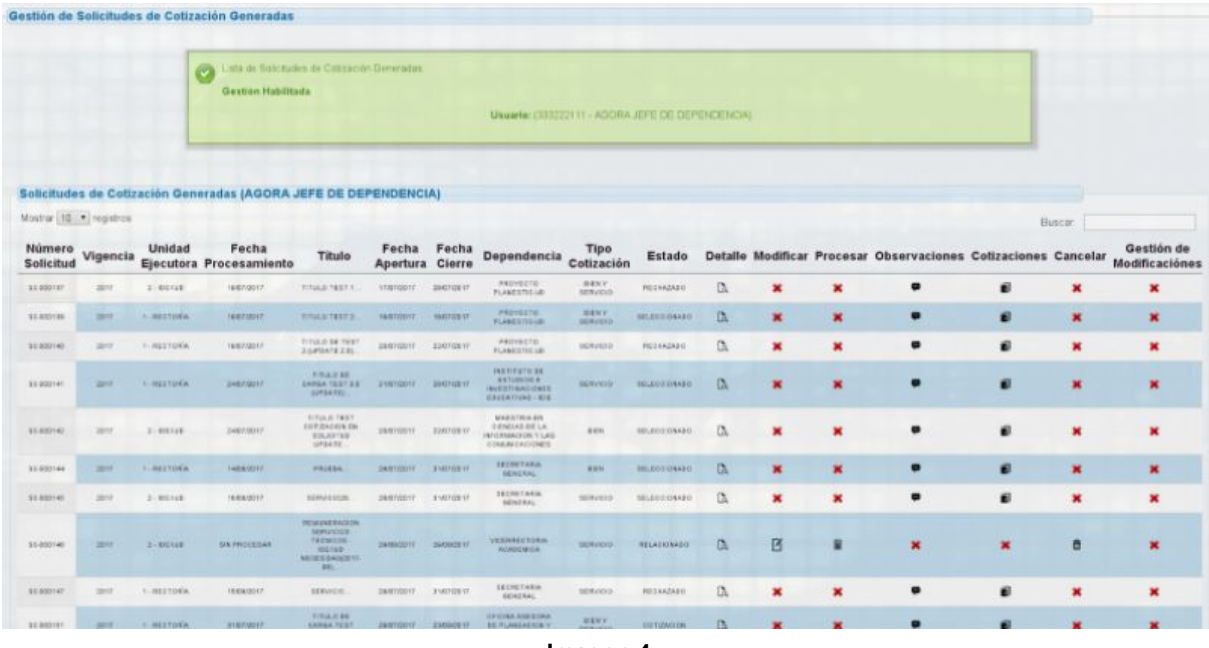

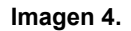

*Nota: Tenga en cuenta que al hacer clic encima de los enunciados de la tabla se desplegará el detalle de la solicitud de cotización. (Imagen 5)*

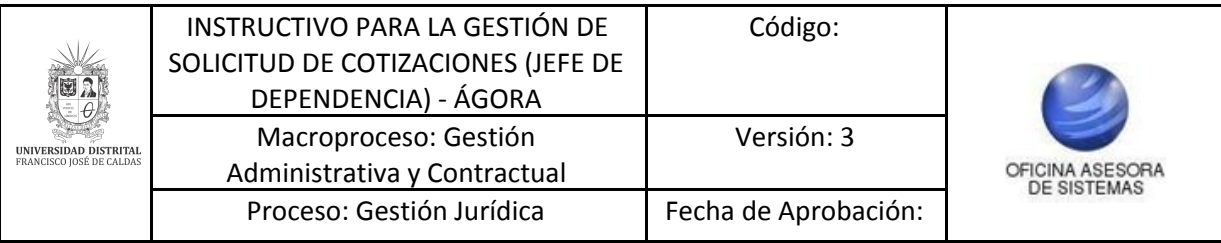

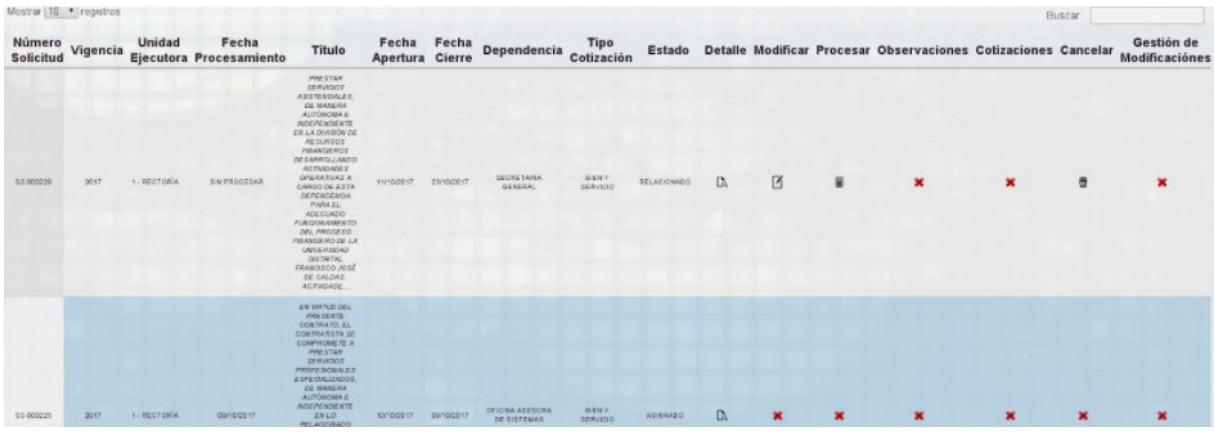

**Imagen 5.**

En esta tabla se puede ver la información de todas las solicitudes de cotización generadas por el usuario que ingresó al sistema. En ella se puede encontrar:

- Número de solicitud
- Vigencia
- Unidad ejecutora
- Fecha de procesamiento
- Título
- Fecha de apertura
- Fecha de cierre
- Dependencia
- Tipo de cotización
- Estado
- Detalle
- Modificar
- Procesar
- Observaciones
- Cotizaciones
- Cancelar
- Gestión de Modificaciones

A continuación se describen las acciones posibles para cada solicitud.

#### <span id="page-5-0"></span>**5.1.1. Detalle**

En esta sección solamente se puede visualizar la información relacionada de la cotización. (Imagen 6)

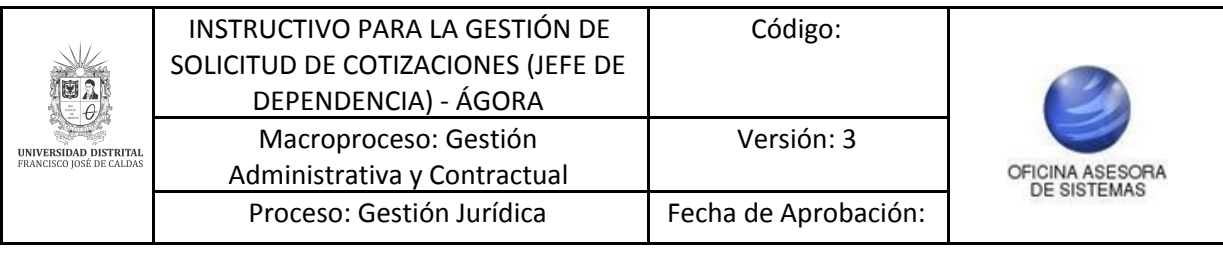

|                            |          |               | Solicitudes de Cotización Generadas (AGORA JEFE DE DEPENDENCIA) |                                          |                          |            |                                                                                  |                           |               |              |                         |                |                                                                |                |                |                                     |
|----------------------------|----------|---------------|-----------------------------------------------------------------|------------------------------------------|--------------------------|------------|----------------------------------------------------------------------------------|---------------------------|---------------|--------------|-------------------------|----------------|----------------------------------------------------------------|----------------|----------------|-------------------------------------|
| Mostrar 10 · registros     |          |               |                                                                 |                                          |                          |            |                                                                                  |                           |               |              |                         |                |                                                                |                | Buscar.        |                                     |
| Número<br><b>Solicitud</b> | Vigencia | <b>Unidad</b> | Fecha<br>Ejecutora Procesamiento                                | Título                                   | Fecha<br>Apertura Cierre | Fecha      | <b>Dependencia</b>                                                               | Tipo<br><b>Cotización</b> | <b>Estado</b> |              |                         |                | Detalle Modificar Procesar Observaciones Cotizaciones Cancelar |                |                | Gestión de<br><b>Modificaciónes</b> |
| SC-000137                  | 2017     | $2 - 10E$ XUO | 19/07/2017                                                      | TITULO TEST 1.                           | 17/07/2017               | 28/07/2017 | PROYECTO<br>PLANESTIC-UD                                                         | <b>BIEN Y</b><br>SERVICIO | RECHAZADO     | $\mathbb{C}$ | ×                       | $\pmb{\times}$ | P                                                              | $\blacksquare$ | $\mathbf x$    | ×                                   |
| SC-000138                  | 2017     | 1 - RECTORIA  | 18/07/2017                                                      | TITULO TEST 2.                           | 18/07/2017               | 18/07/2017 | PROYECTO<br>PLANESTIC-UD                                                         | <b>BIEN Y</b><br>SERVICIO | SELECCIONADO  | $\mathbb{C}$ | $\overline{\mathbf{x}}$ | $\mathbf{x}$   | œ                                                              | $\blacksquare$ | $\pmb{\times}$ | ×                                   |
| \$0.000140                 | 2017     | - RECTORÍA    | 19/07/2017                                                      | TITULO DE TEST<br>2 (UPDATE 2.0)         | 20/07/2017               | 22/07/2017 | PROYECTO<br>PLANESTIC-UD                                                         | SERVICIO                  | RECHAZADO     | <b>CA</b>    | ×                       | $\mathbf x$    | æ                                                              | $\blacksquare$ | $\pmb{\times}$ | ×                                   |
| SC-000141                  | 2017     | 1 - RECTORÍA  | 24/07/2017                                                      | TITULO DE<br>CARGA TEST 3.0<br>(UPDATE). | 21/07/2017               | 28/07/2017 | INSTITUTO DE<br><b>ESTUDIOS E</b><br><b>INVESTIGACIONES</b><br>EDUCATIVAS - IEIE | <b>SERVICIO</b>           | SELECCIONADO  | <b>CA</b>    | ×                       | $\mathbf x$    | $\blacksquare$                                                 | $\blacksquare$ | $\pmb{\times}$ | ×                                   |
|                            |          |               |                                                                 | TITULO TEST                              |                          |            | MAESTRIA EN                                                                      |                           |               |              |                         |                |                                                                |                |                |                                     |

**Imagen 6.**

Al hacer clic en la solicitud de cotización, se visualizará la Información presupuestal (Imagen 7), compuesta por:

- Vigencia
- Solicitud de necesidad
- Número de disponibilidad
- Valor en pesos
- Dependencia
- Rubro
- Estado

Enseguida se encuentra una nota donde se especifica la reglamentación que se debe tener en cuenta según el estatuto de contratación y sus respectivas resoluciones reglamentarias.

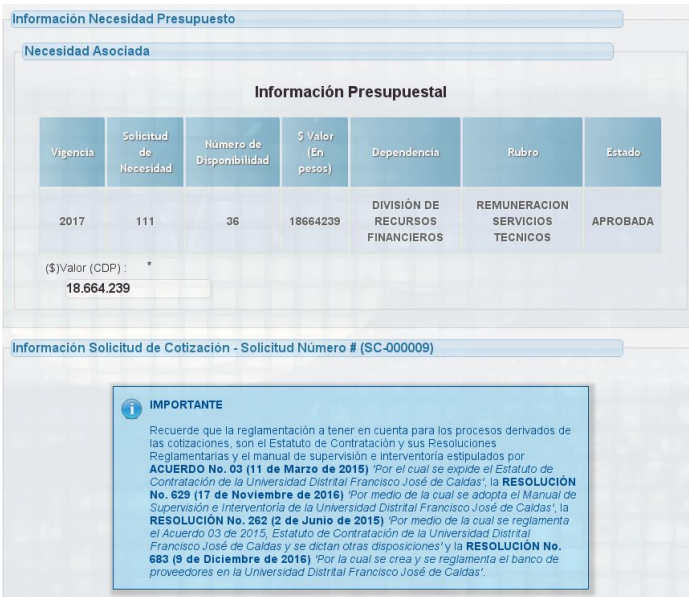

**Imagen 7.**

A continuación se encontrará (Imagen 8):

- Título de la cotización
- Vigencia
- Información del responsable de la solicitud de cotización: nombres y apellidos, identificación, Unidad ejecutora, Ordenador del Gasto (código y cargo), dependencia solicitante y dependencia destino.

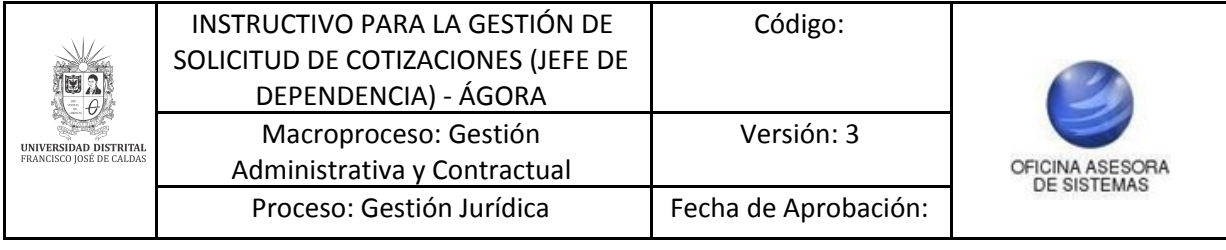

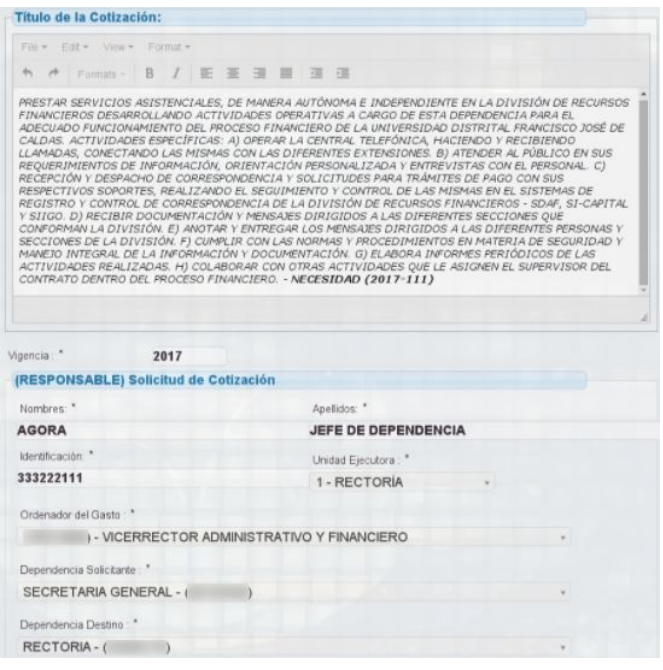

**Imagen 8.**

En la parte inferior se encuentran las características de la solicitud de cotización, la fecha de apertura y cierre, el objetivo/tema, los requisitos, las observaciones adicionales, el/los criterio(s) de selección y el plazo de ejecución. (Imagen 9)

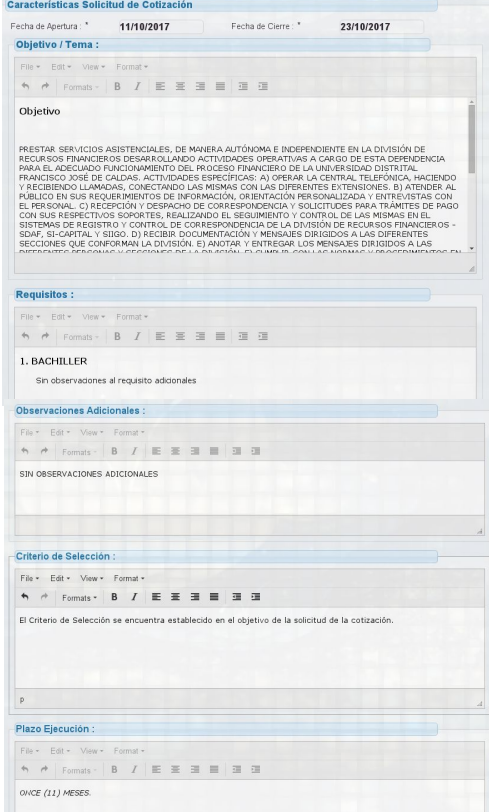

**Imagen 9.**

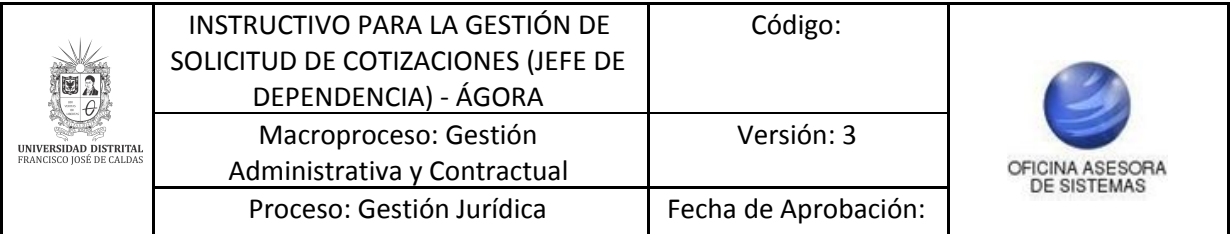

Por último, encontrará el detalle del plan de acción relacionado, el detalle de los productos o servicios, el tipo de contratación asociada, el detalle de la forma de pago, las actividades económicas relacionadas a la cotización, el núcleo básico de conocimiento y el tipo de necesidad. (Imagen 10)

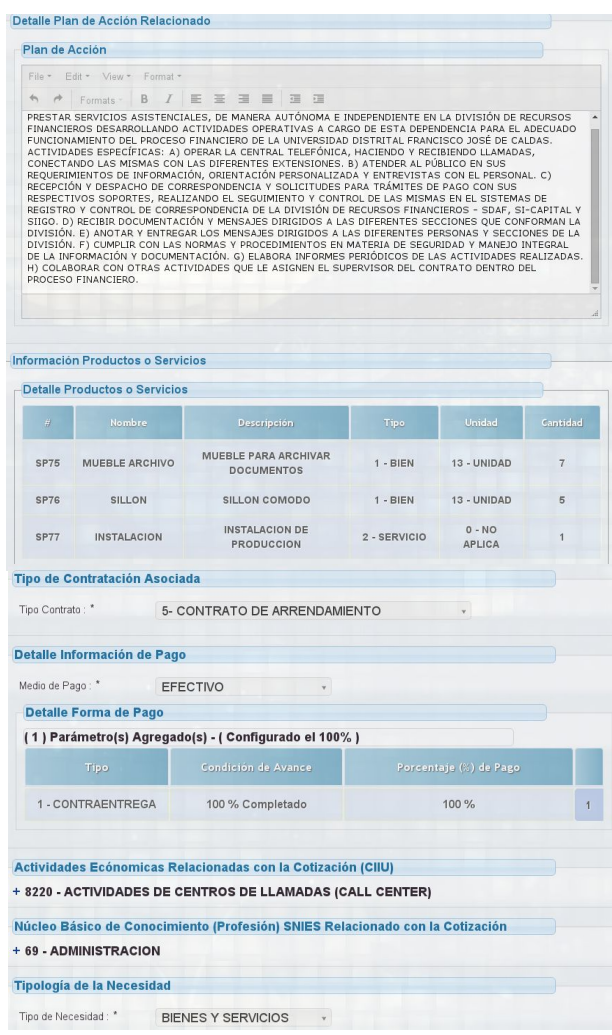

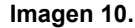

## <span id="page-8-0"></span>**5.1.2. Modificar**

Esta opción permite hacer cambios en la solicitud de cotización. (Imagen 11)

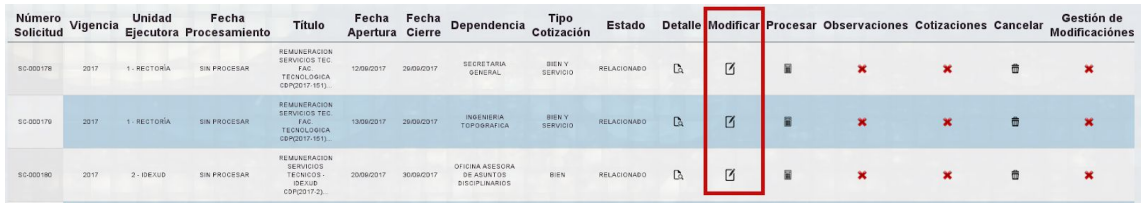

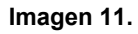

*Nota:* Tenga en cuenta que esta opción está habilitada cuando no esté en proceso, de lo contrario, las modificaciones sólo se puede realizar a través de solicitudes de modificación.

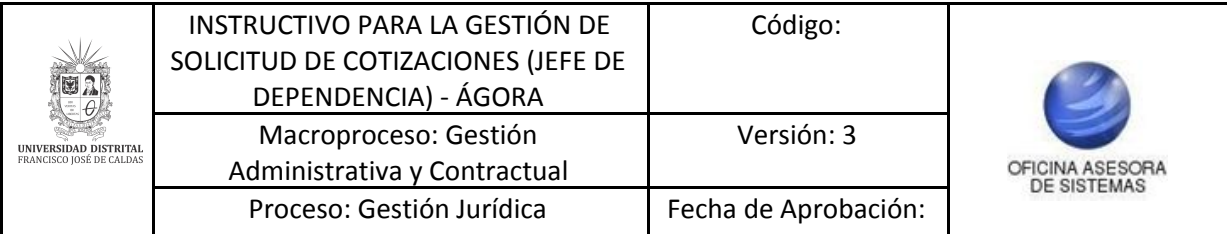

Será dirigido al formulario donde se modifica la información presupuestal compuesta por la vigencia, la solicitud de necesidad, el número de disponibilidad, el valor en pesos, la dependencia, el rubro, el estado y el valor (CDP). Si se quiere revisar otro registro se hará clic en el botón Eliminar (Necesidad). (Imagen 12)

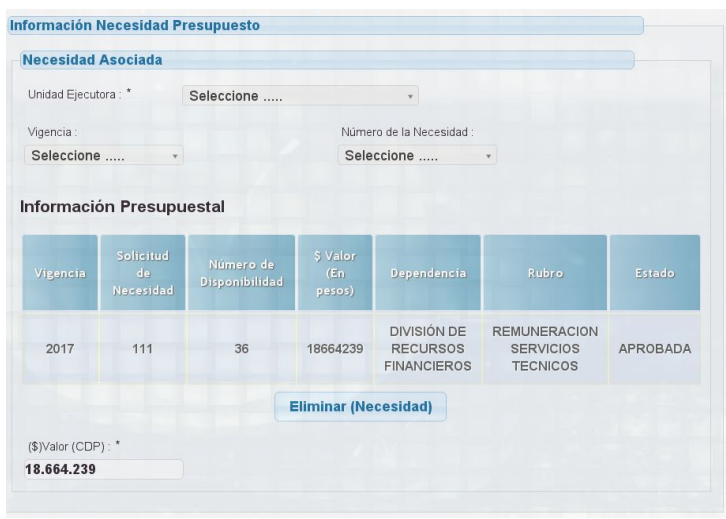

**Imagen 12.**

En la siguiente sección se encuentra (Imagen 13):

- Título de la cotización: Campo no modificable
- Vigencia: Campo no modificable
- Información del responsable de la solicitud de cotización (nombres y apellidos, identificación, unidad ejecutora): Campo no modificable
- Ordenador del Gasto (código y cargo): Campo no modificable
- Dependencia solicitante: Campo modificable
- Dependencia destino: Campo modificable

| File = Edit = View = Format =                                                                                                    |  |  |                     |  |
|----------------------------------------------------------------------------------------------------|--|--|---------------------|--|
| 4 # Famals - B / 图 签 强 图 强 强                                                                                                    |  |  |                     |  |
| PRESTAR SERVICIOS ASISTENCIALES, DE MANERA AUTÓNOMA E INDEPENDIENTE EN LA DIVISIÓN DE RECURSOS<br>FINANCIEROS DESARROLLANDO ACTIVIDADES OPERATIVAS A CARGO DE ESTA DEPENDENCIA PARA EL<br>ADECUADO FUNCIONAMIENTO DEL PROCESO FINANCIERO DE LA UNIVERSIDAD DISTRITAL FRANCISCO JOSÉ DE<br>CALDAS, ACTIVIDADES ESPECÍFICAS: A) OPERAR LA CENTRAL TELEFÓNICA, HACIENDO Y RECIBIENDO<br>LLAMADAS, CONECTANDO LAS MISMAS CON LAS DIFERENTES EXTENSIONES. B) ATENDER AL PÚBLICO EN SUS<br>REOUERIMIENTOS DE INFORMACIÓN, ORIENTACIÓN PERSONALIZADA Y ENTREVISTAS CON EL PERSONAL. C)<br>RECEPCIÓN Y DESPACHO DE CORRESPONDENCIA Y SOLICITUDES PARA TRÁMITES DE PAGO CON SUS<br>RESPECTIVOS SOPORTES, REALIZANDO EL SEGUIMIENTO Y CONTROL DE LAS MISMAS EN EL SISTEMAS DE<br>REGISTRO Y CONTROL DE CORRESPONDENCIA DE LA DIVISIÓN DE RECURSOS FINANCIEROS - SDAF, SI-CAPITAL<br>Y SIIGO. D) RECIBIR DOCUMENTACIÓN Y MENSAJES DIRIGIDOS A LAS DIFERENTES SECCIONES QUE<br>CONFORMAN LA DIVISIÓN. E) ANOTAR Y ENTREGAR LOS MENSAJES DIRIGIDOS A LAS DIFERENTES PERSONAS Y<br>SECCIONES DE LA DIVISIÓN. F) CUMPLIR CON LAS NORMAS Y PROCEDIMIENTOS EN MATERIA DE SEGURIDAD Y<br>MANETO INTEGRAL DE LA INFORMACIÓN Y DOCUMENTACIÓN. G) ELABORA INFORMES PERIÓDICOS DE LAS<br>ACTIVIDADES REALIZADAS. H) COLABORAR CON OTRAS ACTIVIDADES QUE LE ASIGNEN EL SUPERVISOR DEL<br>CONTRATO DENTRO DEL PROCESO FINANCIERO. - NECESIDAD (2017-111) |  |  |                     |  |
| Vigencia:<br>2017                                                                                                    |  |  |                     |  |
| (RESPONSABLE) Solicitud de Cotización                                                                                                    |  |  |                     |  |
| Nombres: *                                                                                                    |  |  | Apellidos: *        |  |
| <b>AGORA</b>                                                                                                    |  |  | JEFE DE DEPENDENCIA |  |
| Identificación.                                                                                                    |  |  | Unidad Elecutora *  |  |
| 333222111                                                                                                    |  |  | 1 - RECTORIA        |  |
| Ordenador del Gasto : *                                                                                                    |  |  |                     |  |
| I - VICERRECTOR ADMINISTRATIVO Y FINANCIERO.                                                                                                    |  |  |                     |  |
|                                                                                                    |  |  |                     |  |
| Dependencia Solicitante:                                                                                                    |  |  |                     |  |
| SECRETARIA GENERAL - (                                                                                                    |  |  |                     |  |
| Dependencia Destino                                                                                                    |  |  |                     |  |
|                                                                                                    |  |  |                     |  |

**Imagen 13.**

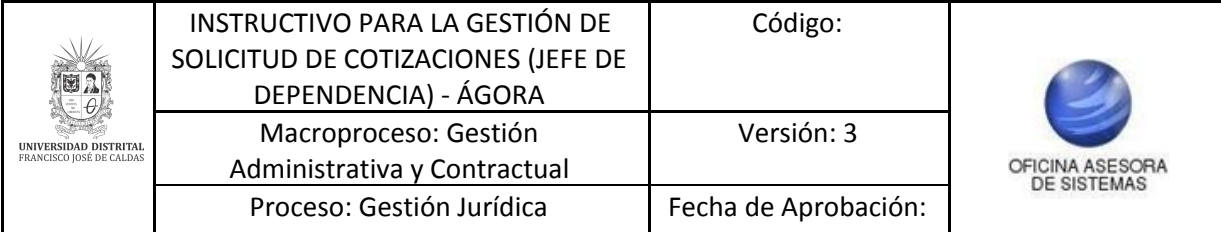

Enseguida encontrará (Imagen 14):

- Las características de la solicitud de cotización: Campo no modificable
- Fecha de apertura y de cierre: Campos modificables
- Objetivo/tema: Campos no modificables
- Requisitos: Campo no modificable
- Las observaciones adicionales
- El criterio de selección: Campo modificable
- Plazo de ejecución: Campo no modificable

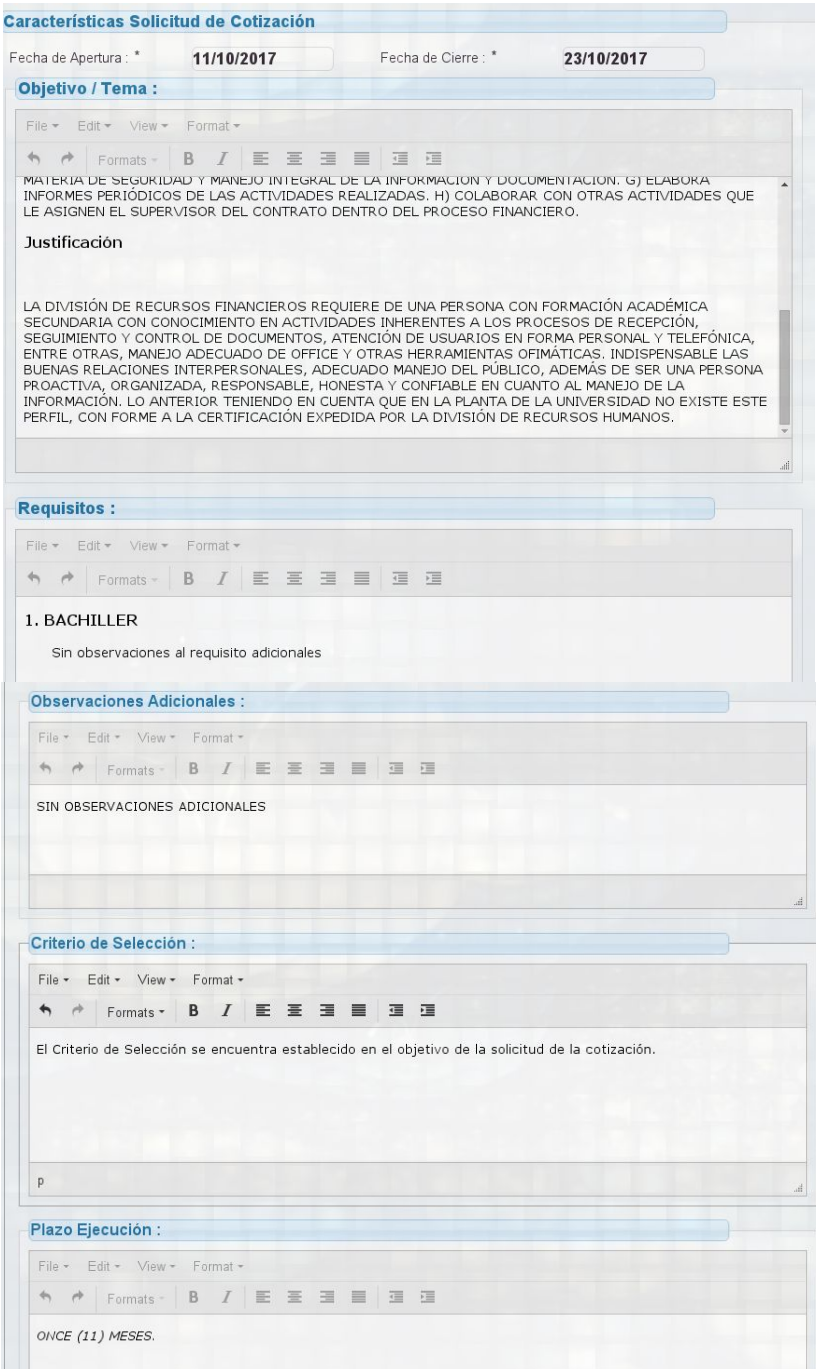

**Imagen 14.**

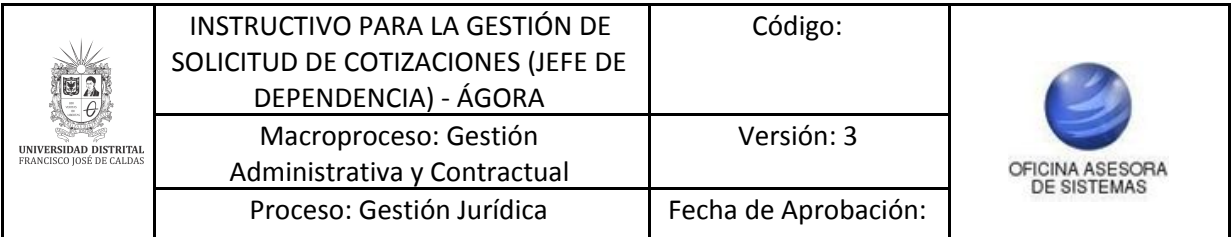

En esta sección se visualiza el detalle de:

#### **Plan de acción relacionado**

Campo modificable donde se puede ingresar cualquier tipo de planeación que se haya realizado previamente por el solicitante y que respalda el proceso de cotización (aplica para cualquier tipo de plan ejemplo; plan anual de adquisiciones, plan de mejoramiento, plan de acreditación, etc, si es el caso de una eventualidad que no estaba contemplada no aplicaría dicho campo). (Imagen 15)

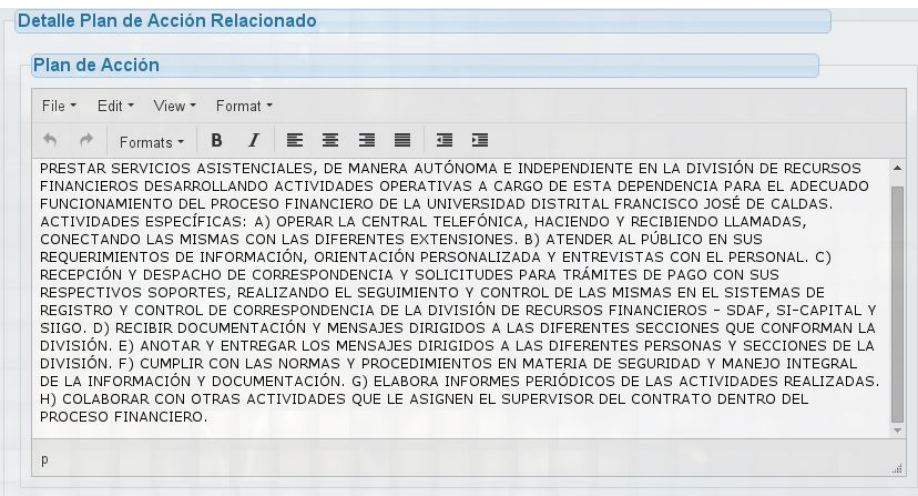

**Imagen 15.**

#### **Tipo de Registro**

Campo modificable donde se puede seleccionar el tipo de registro, (solo un elemento o cargue masivo elementos).

## <span id="page-11-0"></span>**5.1.2.1. Solo un elemento**

Al seleccionar "solo un elemento", aparecerá el tipo de necesidad en donde se tendrá que elegir si es un bien o servicio, pues dependiendo de la elección se habilitan los campos. (Imagen 16)

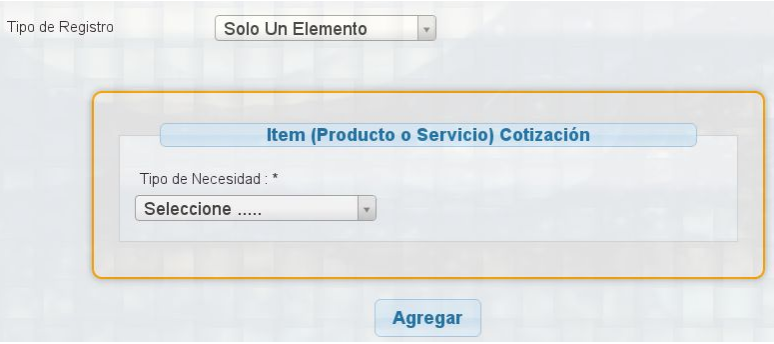

**Imagen 16.**

#### **Bien**

Al seleccionar este tipo de necesidad se habilitarán los siguientes campos (Imagen 17)

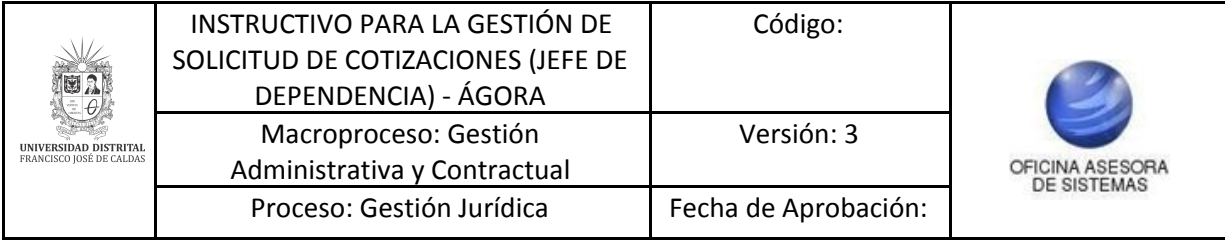

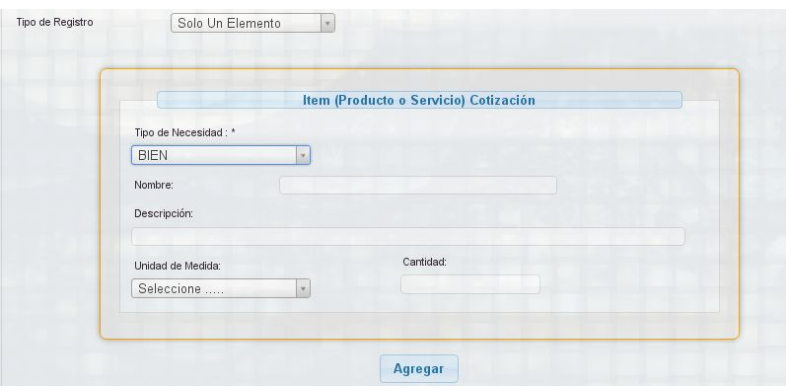

**Imagen 17.**

- Nombre: Denominación del ítem.
- Descripción: Descripción técnica del bien, la cual debe ser clara y precisa.
- Unidad de Medida
- Cantidad

Una vez se agrega dicho ítem se puede ver en la tabla que se presenta en la parte inferior del registro de nuevos ítems. Adicionalmente se puede eliminar dicho producto si así se requiere. (Imagen 18)

|                | <b>Detaile Productos o Servicios</b> |                                                  |              |                           |                |          |
|----------------|--------------------------------------|--------------------------------------------------|--------------|---------------------------|----------------|----------|
| $\#$           | <b>Nombre</b>                        | Descripción                                      | Tipo         | Unidad                    | Cantidad       |          |
|                | <b>MUEBLE</b><br><b>ARCHIVO</b>      | <b>MUEBLE PARA ARCHIVAR</b><br><b>DOCUMENTOS</b> | $1 - BIEN$   | $13 -$<br><b>UNIDAD</b>   | $\overline{7}$ | Eliminar |
| $\overline{2}$ | <b>SILLON</b>                        | SILLON COMODO                                    | $1 - BIEN$   | $13 -$<br><b>UNIDAD</b>   | 5              | Eliminar |
| 3              | <b>INSTALACION</b>                   | <b>INSTALACION DE</b><br><b>PRODUCCION</b>       | 2 - SERVICIO | $0 - NO$<br><b>APLICA</b> |                | Eliminar |

**Imagen 19.**

## **Servicio**

Al seleccionar servicio, aparecen los siguientes campos (Imagen 20)

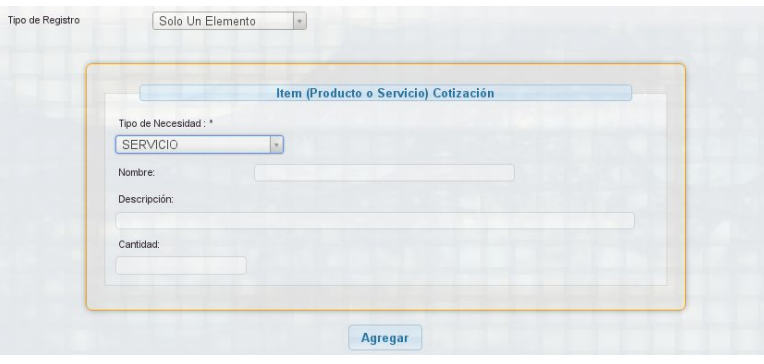

**Imagen 20.**

- Nombre

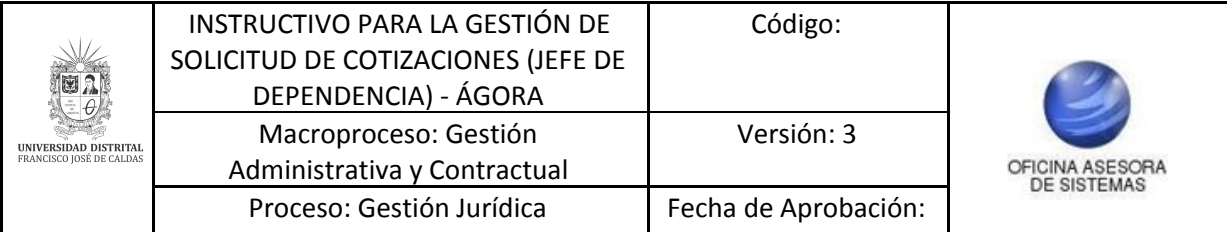

- Descripción: En este campo se ingresa la descripción técnica del servicio, por lo tanto se tendrá que describir claramente.
- **Cantidad**

Una vez se agrega el ítem, podrá encontrarlo en la tabla que está en la parte inferior del registro de nuevos ítems, adicionalmente se puede eliminar el servicio. (Imagen 21)

| 井              | Nombre             | Descripción                 | Tipo         | Unidad        | <b>Cantidad</b> |          |
|----------------|--------------------|-----------------------------|--------------|---------------|-----------------|----------|
|                | <b>MUEBLE</b>      | <b>MUEBLE PARA ARCHIVAR</b> | $1 - BIEN$   | $13 -$        | $\overline{7}$  | Eliminar |
| 1              | <b>ARCHIVO</b>     | <b>DOCUMENTOS</b>           |              | <b>UNIDAD</b> |                 |          |
| $\overline{2}$ | <b>SILLON</b>      | SILLON COMODO               | $1 - BIEN$   | $13 -$        | $\overline{5}$  | Eliminar |
|                |                    |                             |              | <b>UNIDAD</b> |                 |          |
| $\overline{3}$ | <b>INSTALACION</b> | <b>INSTALACION DE</b>       | 2 - SERVICIO | $0 - NO$      |                 | Eliminar |

**Imagen 21.**

## <span id="page-13-0"></span>**5.1.2.2. Cargue masivo de elementos**

Al seleccionar esta opción, aparece la siguiente información. (Imagen 22)

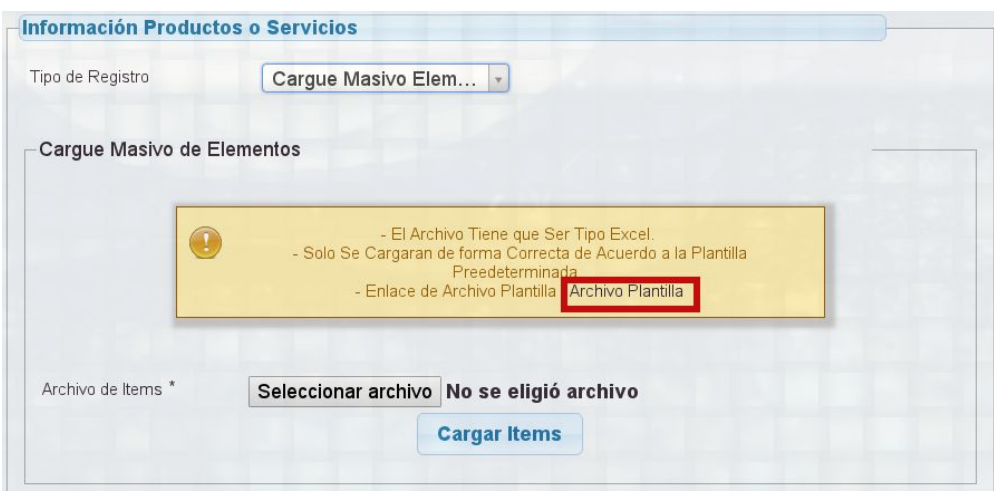

**Imagen 22.**

En esta opción se podrá cargar de forma masiva todos los elementos que se requieran. Para ello, descargue el archivo base. Para ello, haga clic en la sección indicada (Imagen 22) para descargar dicho documento.

*NOTA: Se recomienda no copiar y pegar información en los campos de la hoja de cálculo, debido a que esto puede traer caracteres de formato ocultos y generar alteraciones al momento de almacenar la información en el sistema.*

Para el tipo de necesidad bien tendrá que ubicar la hoja que lleva el mismo nombre. Si desea habilitar nuevas celdas se debe copiar el formato y NO extender el mismo. (Imagen 23)

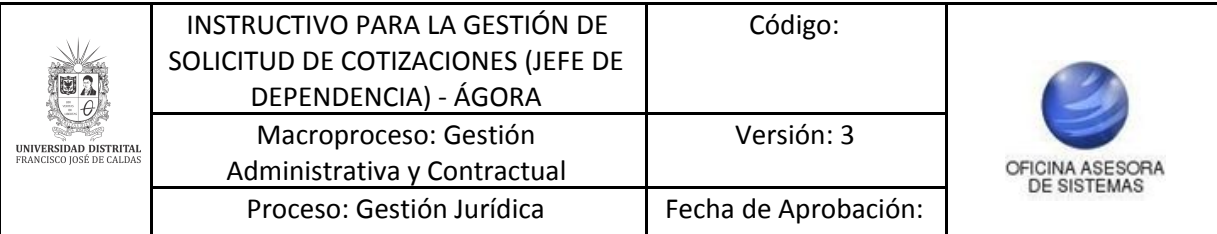

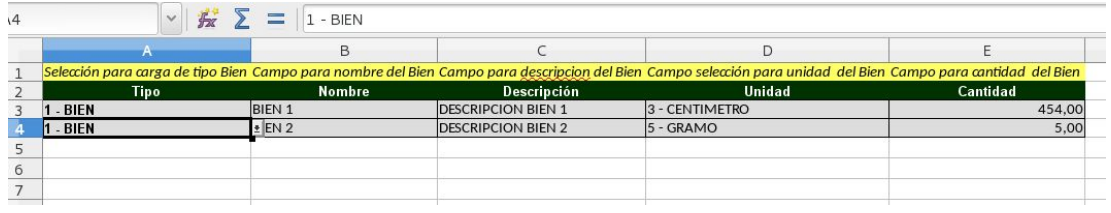

**Imagen 23.**

Los campos que componen esta hoja son:

- Tipo: Contiene el tipo de necesidad, es decir, si es "Bien" o "Servicio".
- Nombre: Denominación del elemento.
- Descripción: Este campo contiene la descripción técnica del ítem, por lo tanto se tendrá que describir claramente.

*Nota: En este campo no se deben usar caracteres especiales.*

- Unidad: Unidad de medida del elemento.
- Cantidad: Cantidad de elementos a solicitar.

Ahora, para el tipo de necesidad servicio ingrese en la hoja que lleva el mismo nombre. (Imagen 24)

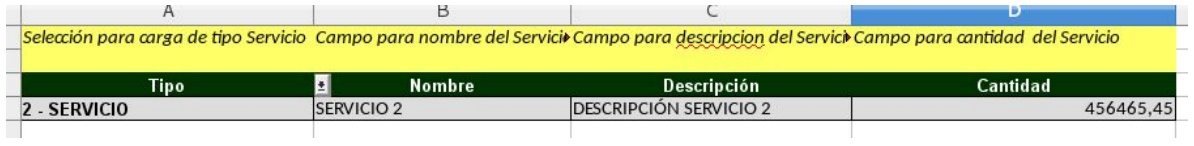

**Imagen 24.**

Los campos que componen esta hoja son:

- Tipo: Contiene el tipo de necesidad, es decir, si es "Bien" o "Servicio".
- Nombre: Denominación del elemento.
- Descripción: Este campo contiene la descripción técnica del ítem, por lo tanto se tendrá que describir claramente.

#### *Nota: En este campo no se deben usar caracteres especiales.*

Cantidad: Cantidad de elementos a solicitar.

Una vez se ingresa la información en el "Archivo Plantilla" será utilizado para realizar el cargue masivo. Al hacer clic en el botón "Seleccionar archivo", aparece una ventana en la cual se listan todos los archivos que se encuentran en la computadora, selecciona el correspondiente para continuar con el proceso. Haga clic en "Cargar Ítems". (Imagen 25)

#### *Nota: El único formato de archivo permitido es .xlsx.*

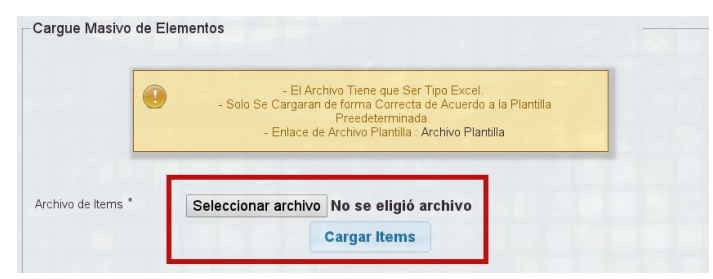

**Imagen 25.**

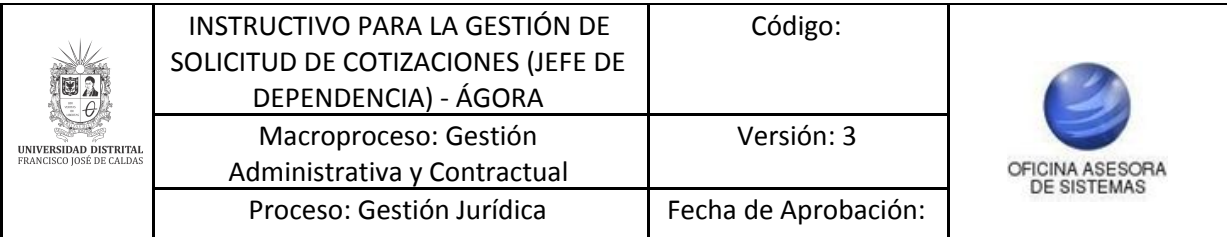

#### **Detalle Productos o Servicios**

En esta sección se listan los elementos cargados en un cuadro, donde también se pueden eliminar de ser necesario. (Imagen 26).

Los campos de esta tabla son:

- #: Enumeración de los elementos. Campo no modificable.
- Nombre: denominación del elemento. Campo no modificable.
- Descripción: Descripción del elemento. Campo no modificable.
- Tipo: Indica si es bien o servicio. Campo no modificable.
- Unidad: Unidad de medida del elemento. Campo no modificable.
- Cantidad: Cantidad de elementos. Campo no modificable.

| #              | Nombre                          | Descripción                                      | Tipo         | Unidad                    | Cantidad       |          |
|----------------|---------------------------------|--------------------------------------------------|--------------|---------------------------|----------------|----------|
|                | <b>MUEBLE</b><br><b>ARCHIVO</b> | <b>MUEBLE PARA ARCHIVAR</b><br><b>DOCUMENTOS</b> | $1 - BIEN$   | $13 -$<br><b>UNIDAD</b>   | $\overline{7}$ | Eliminar |
| $\overline{2}$ | <b>SILLON</b>                   | SILLON COMODO                                    | $1 - BIEN$   | $13 -$<br><b>UNIDAD</b>   | 5              | Eliminar |
| $\overline{3}$ | <b>INSTALACION</b>              | <b>INSTALACION DE</b><br><b>PRODUCCION</b>       | 2 - SERVICIO | $0 - NO$<br><b>APLICA</b> |                | Eliminar |

**Imagen 26.**

## **Tipo de contratación asociada**

En esta sección encontrará los siguientes campos:

- Tipo Contrato (Imagen 27)

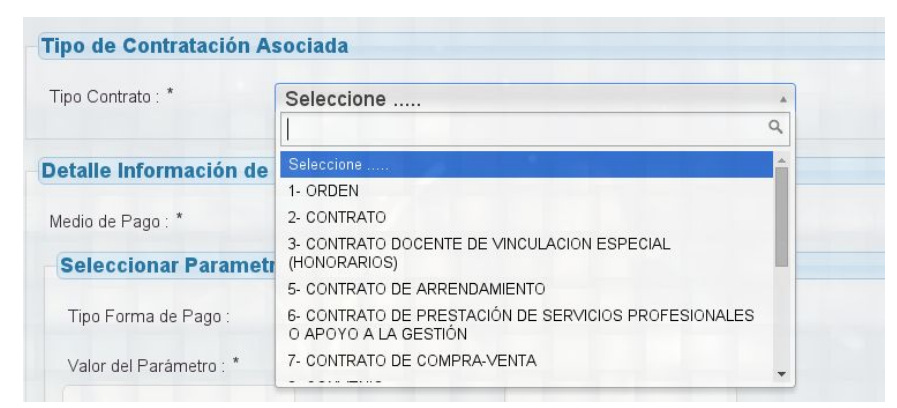

**Imagen 27.**

Medio de Pago (Imagen 28)

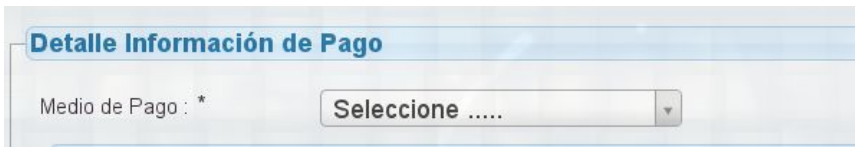

**Imagen 28.**

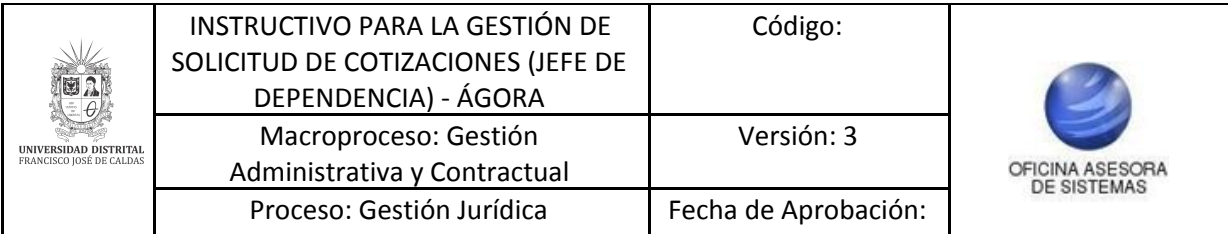

Cuando se realiza la selección del medio de pago, dependiendo de la elección se habilitan ciertos campos, como se ve a continuación.

#### **Parámetros Forma de Pago**

- Tipo Forma de Pago: Campo que se habilita una vez se selecciona el tipo de contrato y medio de pago. Dependiendo del tipo de forma de pago aparecerán otros campos. (Imagen 29 y 30)

Si se selecciona *contraentrega*, no se habilitarán más campos. (Imagen 29)

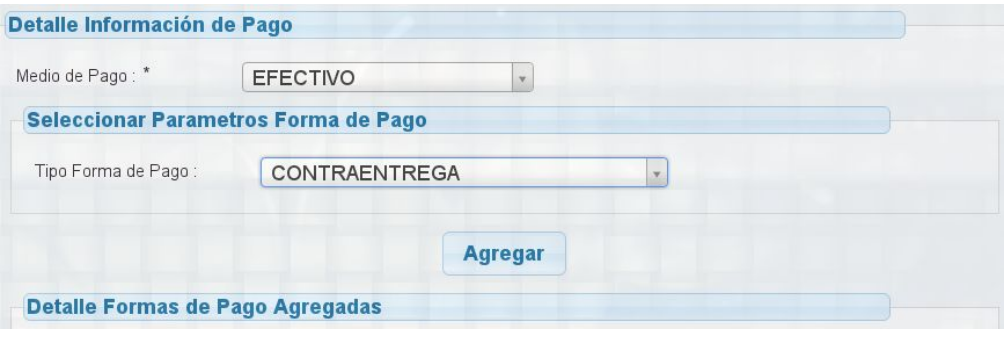

**Imagen 29.**

Si se selecciona pagos parciales, en el formulario aparecerán otros campos. (Imagen 30)

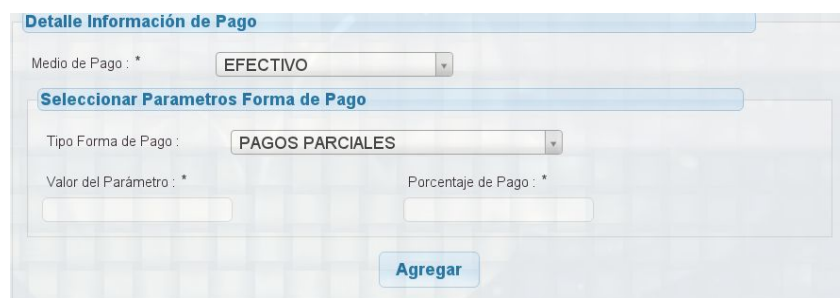

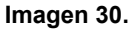

Valor del Parámetro: Aquí debe ingresar el valor en números. Porcentaje de Pago: Aquí debe ingresar el valor en números del 1 al 100.

*Nota: En ambas opciones se debe hacer clic en el botón "Agregar".*

#### **Detalle formas de pago agregadas**

En esta sección se muestran la cantidad de los parámetros listados y el total de la sumatoria de todos los porcentajes de pago de los mismos.

*Nota: Cabe aclarar que si los porcentajes de pago agregados suman 100, no se podrán agregar más parámetros. A su vez, es necesario tener en cuenta que se debe llegar a la sumatoria de 100 para que permita registrar completamente la cotización. (Imagen 31)*

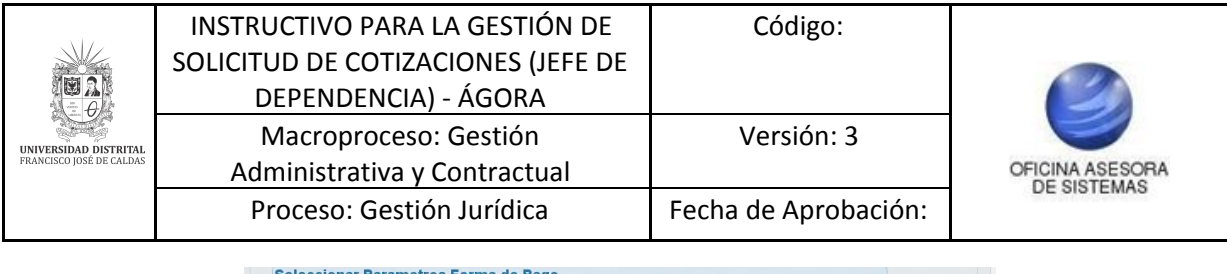

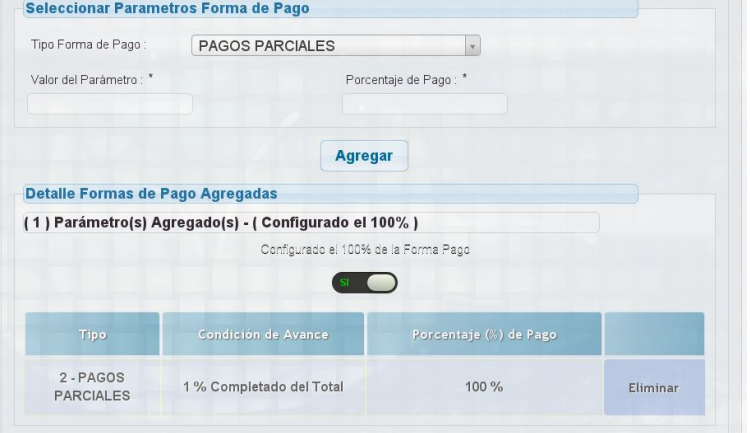

**Imagen 31.**

El indicador que se muestra a continuación, sugiere si se ha cumplido la forma de pago a un 100%, para este caso falta un 100% para cumplir con el criterio. (Imagen 32)

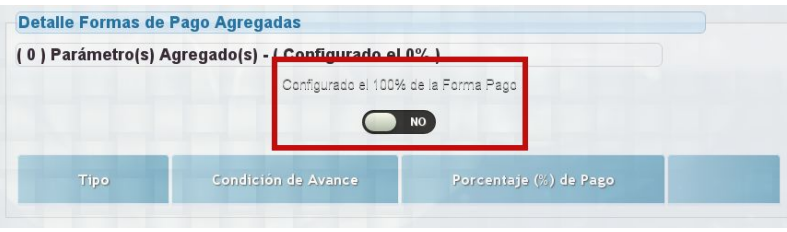

**Imagen 32.**

En la siguiente imagen se comprueba que cumple con el criterio. (Imagen 33)

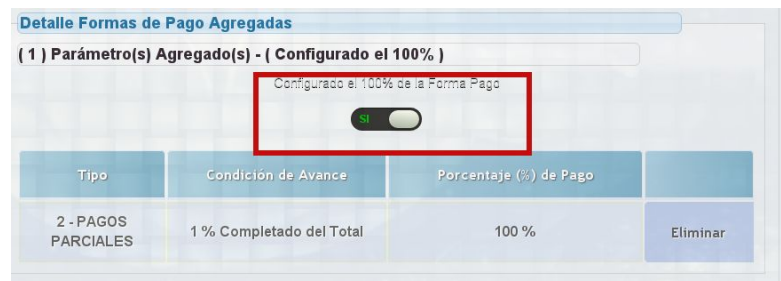

**Imagen 33.**

#### **Tipología de la Necesidad**

En este campo se muestra el tipo de necesidad, pues se selecciona automáticamente una vez se agreguen el o los elementos. (Imagen 34)

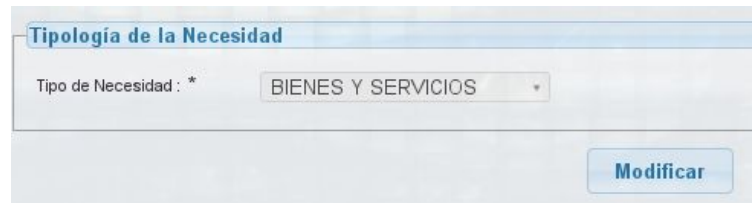

**Imagen 34.**

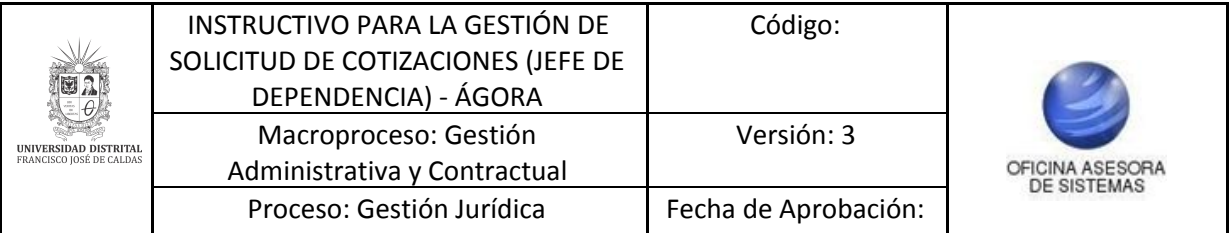

A continuación, haga clic en modificar, y a continuación se presenta la información del registro. Haga clic en continuar. (Imagen 35)

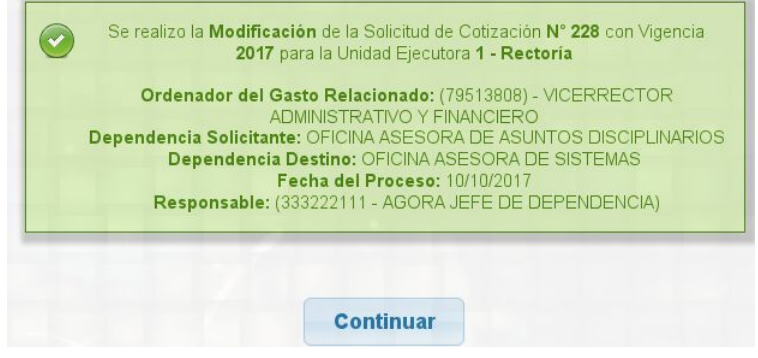

**Imagen 35.**

Continuando con el proceso, el sistema redirige a la siguiente página donde se encontrará el resumen de la información general de la solicitud de cotización. (Imagen 36)

| Solicitud de Cotización - Información General                                                                                                    |  |
|----------------------------------------------------------------------------------------------------|--|
| Título Cotización:                                                                                                    |  |
| PRESTAR SERVICIOS ASISTENCIALES. DE MANERA AUTÓNOMA E INDEPENDIENTE EN LA DIVISIÓN DE RECURSOS FINANCIEROS DESARROLLANDO<br>ACTIVIDADES OPERATIVAS A CARGO DE ESTA DEPENDENCIA PARA EL ADECUADO FUNCIONAMIENTO DEL PROCESO FINANCIERO DE LA UNIVERSIDAD<br>DISTRITAL FRANCISCO JOSÉ DE CALDAS. ACTIVIDADES ESPECÍFICAS: A) OPERAR LA CENTRAL TELEFÓNICA, HACIENDO Y RECIBIENDO LLAMADAS.<br>CONECTANDO LAS MISMAS CON LAS DIFERENTES EXTENSIONES. B) ATENDER AL PÚBLICO EN SUS REQUERIMIENTOS DE INFORMACIÓN, ORIENTACIÓN.<br>PERSONALIZADA Y ENTREVISTAS CON EL PERSONAL. C) RECEPCIÓN Y DESPACHO DE CORRESPONDENCIA Y SOLICITUDES PARA TRÁMITES DE PAGO CON<br>SUS RESPECTIVOS SOPORTES. REALIZANDO EL SEGUIMIENTO Y CONTROL DE LAS MISMAS EN EL SISTEMAS DE REGISTRO Y CONTROL DE<br>CORRESPONDENCIA DE LA DIVISIÓN DE RECURSOS FINANCIEROS- SDAF, SI-CAPITAL Y SIIGO. D) RECIBIR DOCUMENTACIÓN Y MENSAJES DIRIGIDOS A LAS<br>DIFERENTES SECCIONES QUE CONFORMAN LA DIVISIÓN. E) ANOTAR Y ENTREGAR LOS MENSAJES DIRIGIDOS A LAS DIFERENTES PERSONAS Y SECCIONES<br>DE LA DIVISIÓN. F) CUMPLIR CON LAS NORMAS Y PROCEDIMIENTOS EN MATERIA DE SEGURIDAD Y MANEJO INTEGRAL DE LA INFORMACIÓN Y<br>DOCUMENTACIÓN. G) ELABORA INFORMES PERIÓDICOS DE LAS ACTIVIDADES REALIZADAS. H) COLABORAR CON OTRAS ACTIVIDADES QUE LE ASIGNEN EL<br>SUPERVISOR DEL CONTRATO DENTRO DEL PROCESO FINANCIERO. - INECESIDAD (2017-111) |  |
| N° Cotización - Vigencia - Unidad Ejecutora : 228 - 2017 - (1 - Rectoría)                                                                                                    |  |
| Fecha de Apertura : 11/10/2017                                                                                                    |  |
| Fecha de Cierre 23/10/2017                                                                                                    |  |
| Ordenador del Gasto Relacionado : (79513808) - VICERRECTOR ADMINISTRATIVO Y FINANCIERO                                                                                                    |  |
| Dependencia Solicitante : OFICINA ASESORA DE ASUNTOS DISCIPLINARIOS                                                                                                    |  |
| Responsable: 333222111 - AGORA JEFE DE DEPENDENCIA                                                                                                    |  |

**Imagen 36.**

Enseguida tendrá que diligenciar la siguiente información

#### **Adicionar Actividad Económica**

Aquí encontrará la actividad previamente registrada. En la parte inferior podrá ingresar:

- Clase: tendrá que seleccionar el Código CIIU. (Imagen 37)

Al registrar este campo se listará en el recuadro Adicionar Actividad Económica, que contiene el código, la descripción y la clase, además de la opción de eliminar. (Imagen 37)

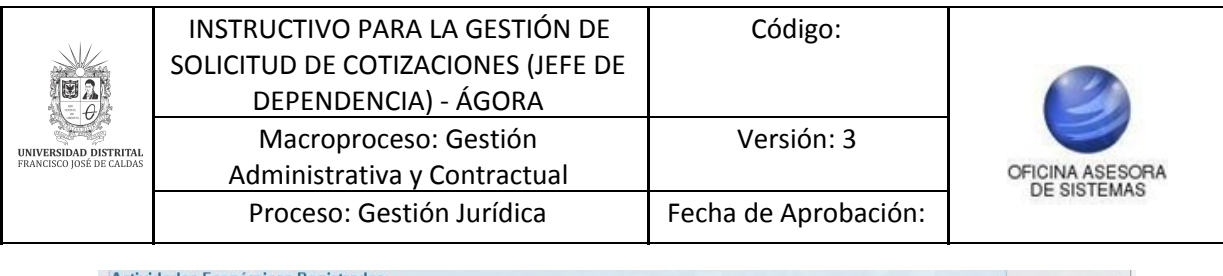

|        | <b>Adicionar Actividad Ecónomica</b>             |       |           |
|--------|--------------------------------------------------|-------|-----------|
| Clase: | Seleccione                                       |       |           |
|        | <b>Adicionar Actividad Ecónomica</b>             |       |           |
| Codigo | Descripción,                                     | Clase |           |
|        | Actividades de centros de llamadas (Call center) | 822   | Eliminar. |
| 8220   |                                                  |       |           |

**Imagen 37.**

Haga clic en continuar. De inmediato se confirmará el registro. (Imagen 38)

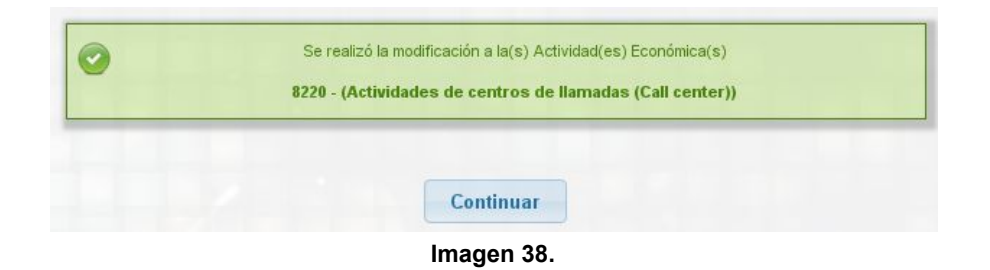

A continuación se habilitarán los campos para modificar el núcleo básico de conocimiento (SNIES). (Imagen 39)

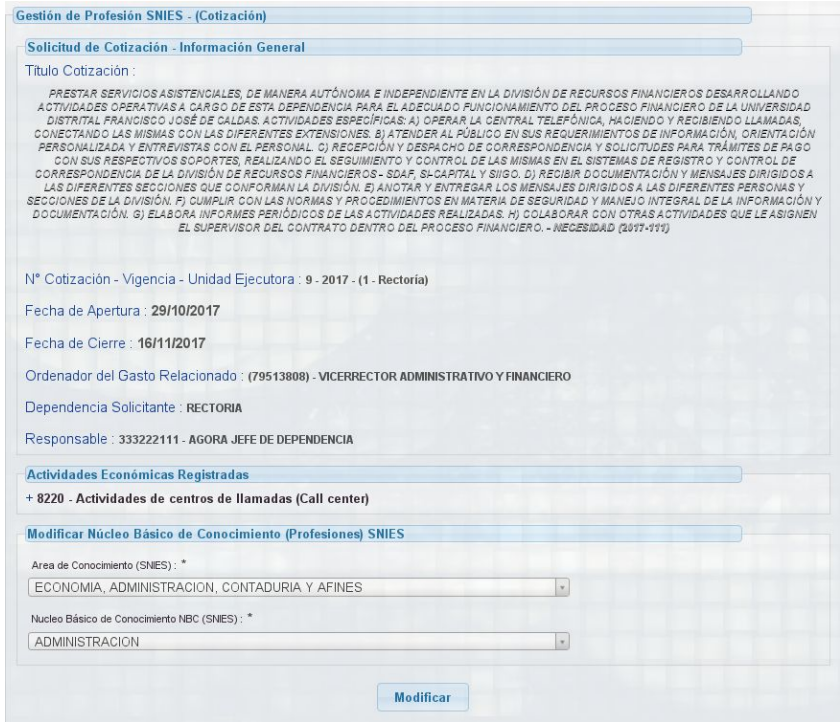

**Imagen 39.**

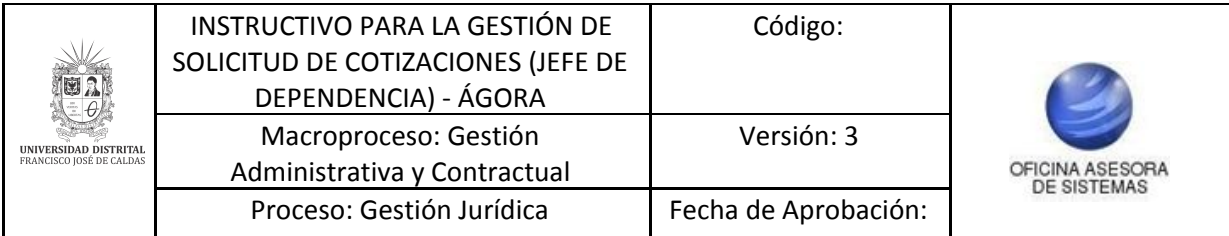

## **Modificar Núcleo Básico de Conocimiento (Profesiones) SNIES**

Aquí podrá ingresar la información relacionada a (Imagen 40):

- Área de Conocimiento (SNIES): Aquí se debe seleccionar el área de conocimiento.
- Núcleo Básico de Conocimiento SNIES (NBC): Aquí se debe seleccionar el núcleo básico de conocimiento.

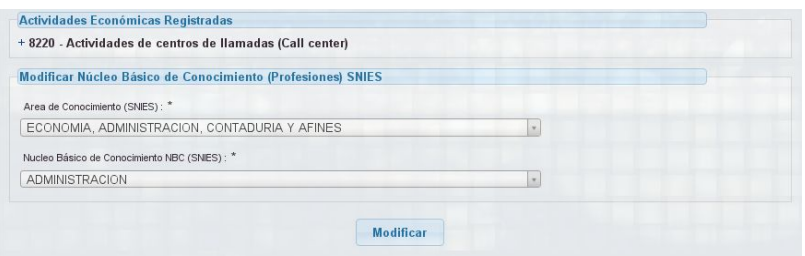

**Imagen 41.**

Al hacer clic en confirmar, aparecerá la confirmación de dicho proceso. (Imagen 42)

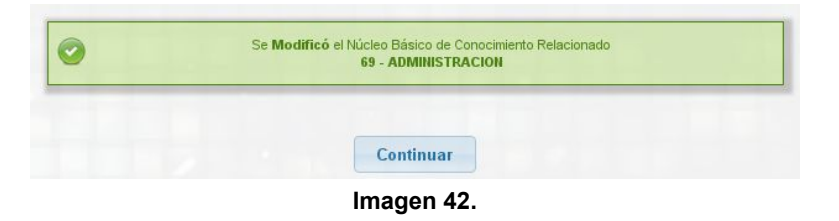

Para terminar se direcciona a la siguiente pantalla donde se podrá ver el resumen de los datos ingresados y un recuadro especificando la cantidad de personas que cumplen con las características de la solicitud de cotización. (Imagen 43)

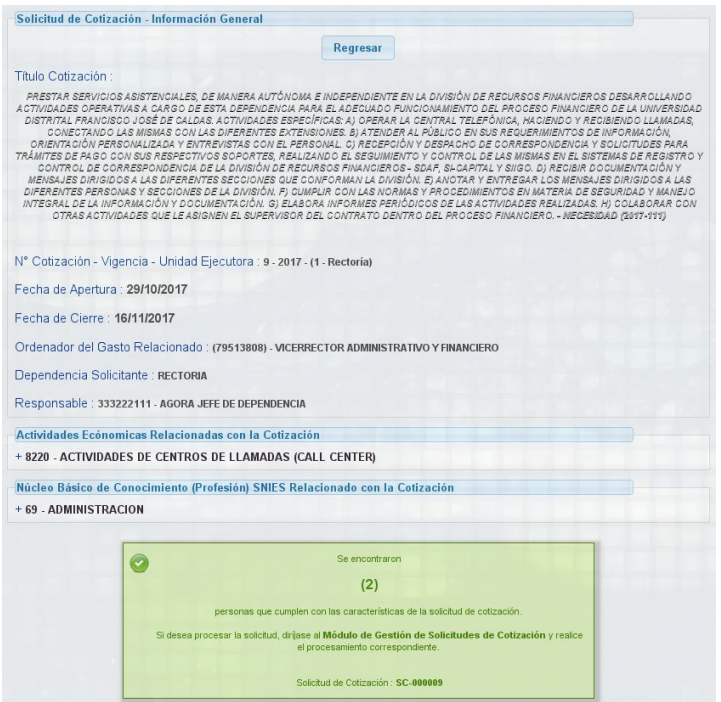

**Imagen 43.**

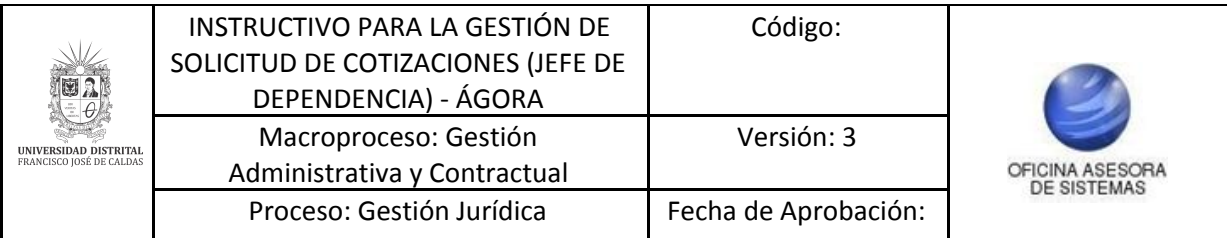

## <span id="page-21-0"></span>**5.1.3. Procesar**

Ahora, volviendo al listado de las solicitudes realizadas, ubique el campo señalado. (Imagen 44)

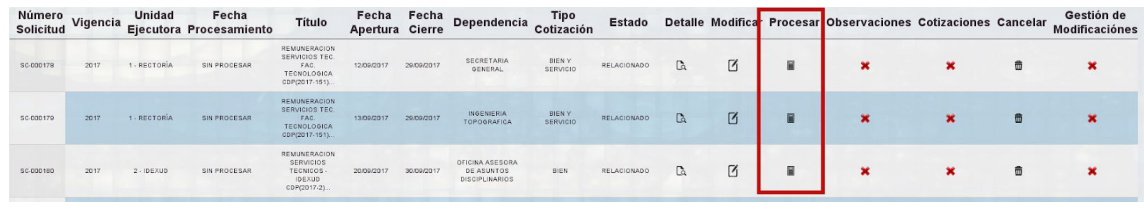

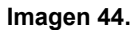

Esta opción permite procesar la solicitud de cotización.

#### *Nota: Esta opción sirve para enviar la solicitud de cotización a todos los proveedores que cumplan con las condiciones establecidas en el registro de la solicitud de cotización.*

A continuación aparece la información general de la solicitud de la cotización y el número de personas que cumplen con las características de la solicitud de cotización. (Imagen 45)

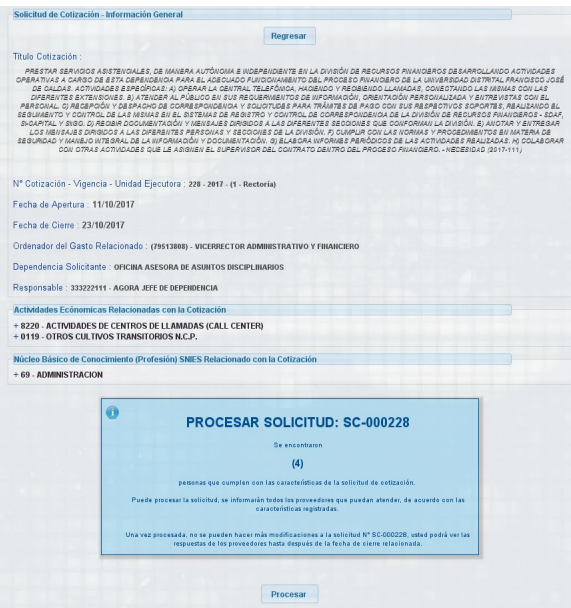

**Imagen 45.**

Una vez se hace clic en el botón "Procesar", aparece la opción de descargar la información de la solicitud de cotización. (Imagen 46)

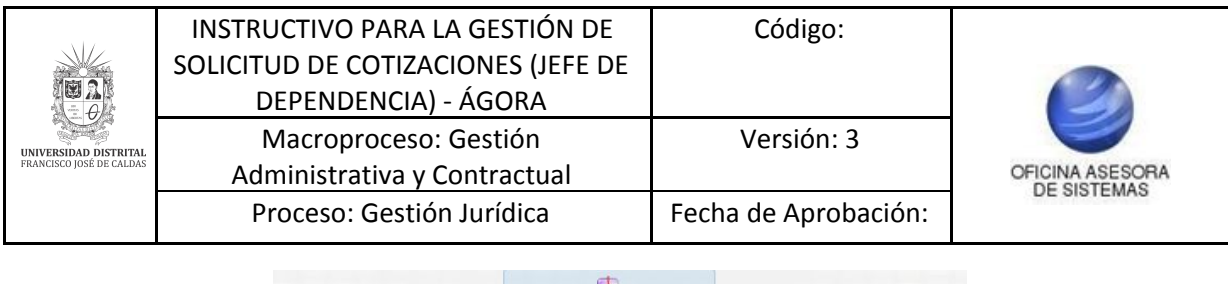

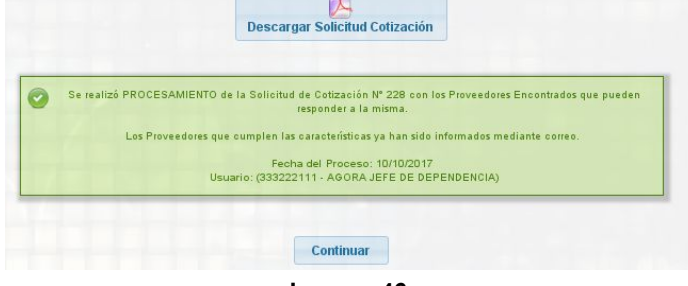

**Imagen 46.**

Una vez se da clic en "Descargar Solicitud Cotización" aparecerá la ventana para imprimir la cotización. (Imagen 47)

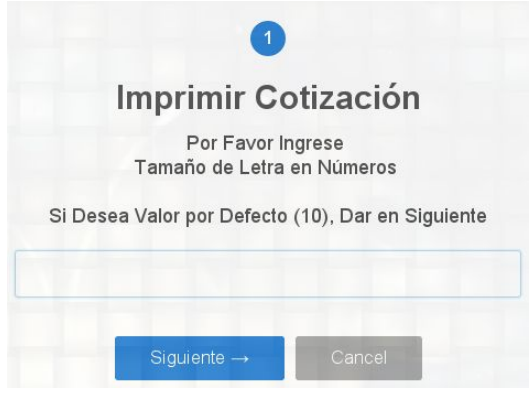

**Imagen 47.**

Para terminar, aparecerá una ventana que confirma la generación del documento, haga clic en aceptar. (Imagen 48)

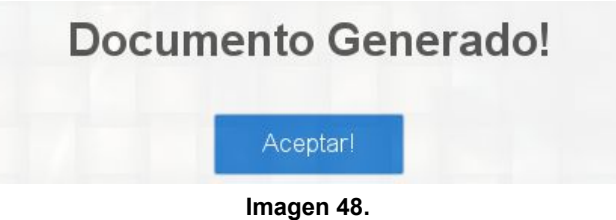

Para concluir con el proceso, haga clic en Continuar. Será dirigido a la página principal del submódulo, donde se listan las solicitudes. (Imagen 49)

*Nota: Si en la barra del navegador en el costado derecho aparece el siguiente ícono (Imagen 50), haga clic sobre la ventana (imagen 50) y a continuación clic sobre Siempre permitir ventanas emergentes de <https://funcionarios.portaloas.udistrital.edu.co/agora/>*

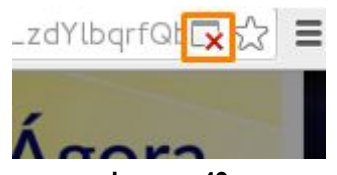

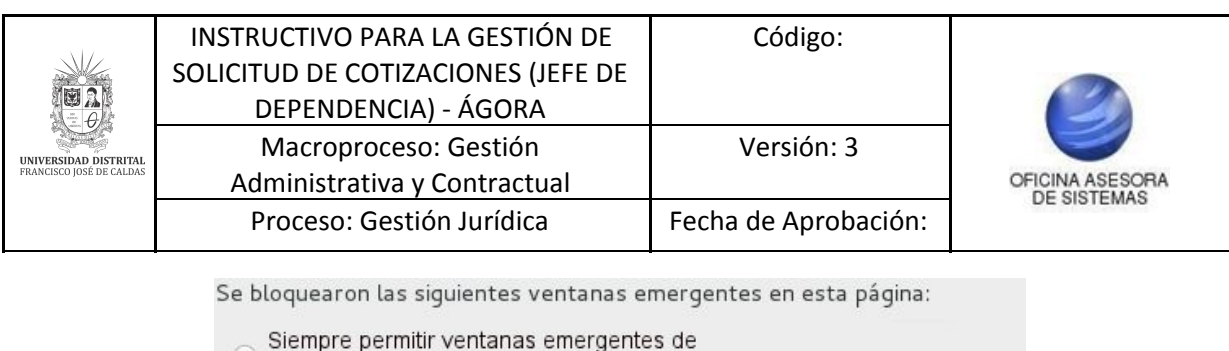

- 
- <sup>o</sup> https://funcionarios.portaloas.udistrital.edu.co/agora/
- O Continuar con el bloqueo de ventanas emergentes

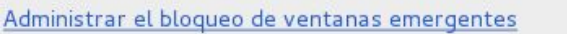

**Imagen 50.**

Listo

## <span id="page-23-0"></span>**5.1.4. Observaciones**

Como su nombre lo indica permite visualizar las observaciones que genera el proveedor. (Imagen 51)

*Nota: Esta opción solamente se habilita cuando la cotización está procesada.*

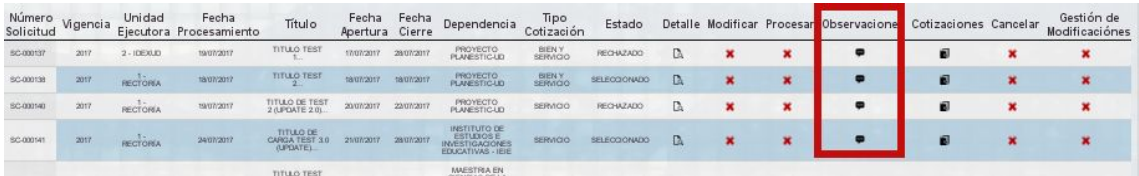

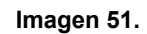

A continuación encontrará especificados (Imagen 52):

- Número de la solicitud de cotización
- **Título**
- Ordenador del gasto relacionado
- Dependencia solicitante
- Dependencia destino
- Observaciones registradas por los proveedores vinculados a la cotización

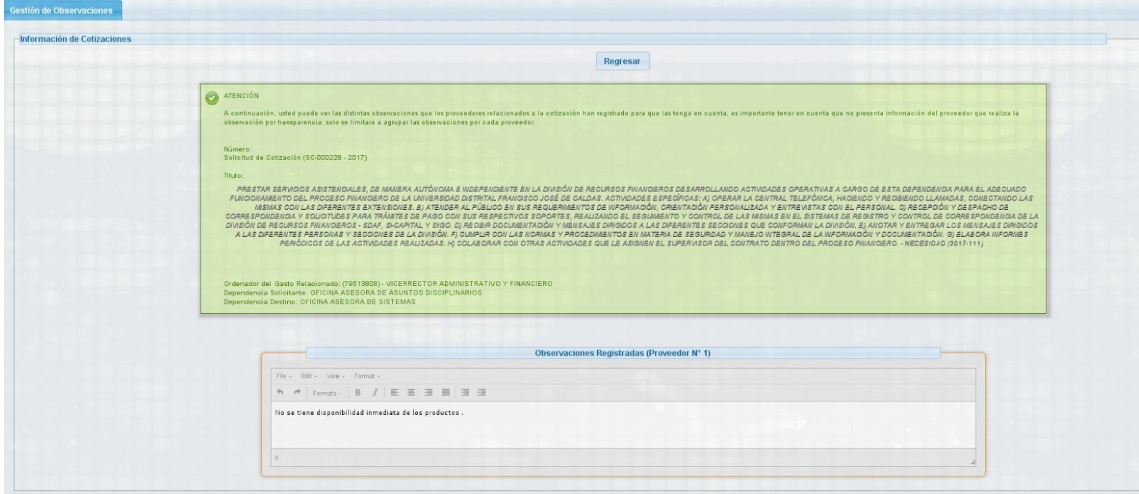

**Imagen 52.**

Cuando no se encuentran observaciones por ningún proveedor relacionado aparecerá el número de la solicitud de cotización, el título, el ordenador del gasto relacionado, la dependencia solicitante y la dependencia destino. (Imagen 53)

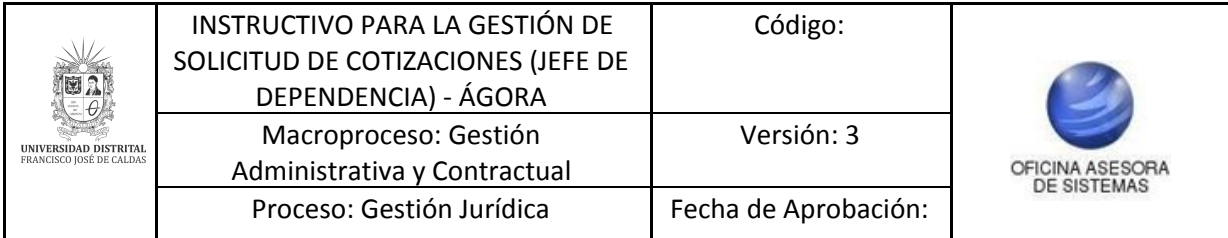

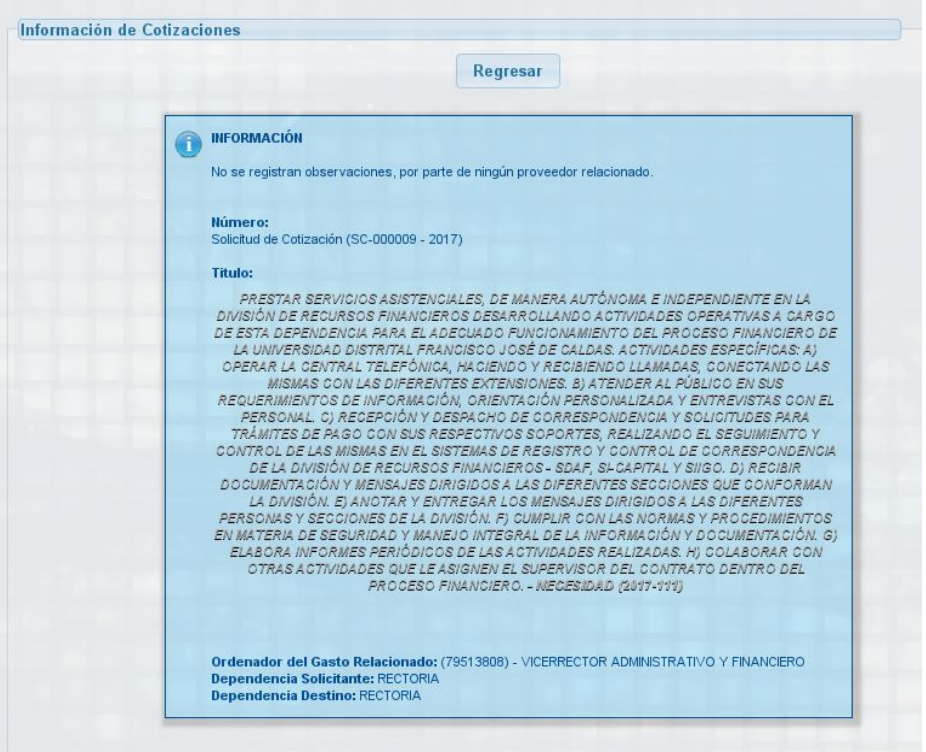

**Imagen 53.**

#### <span id="page-24-0"></span>**5.1.5. Cotizaciones**

Solamente se podrá ingresar a esta opción cuando el periodo de cotización haya terminado. Aquí se pueden revisar las respuestas de las cotizaciones por parte de los proveedores. Adicionalmente, se pueden rechazar o aprobar algunas de las cotizaciones adjuntas, además de enviar un mensaje a todos los proveedores de la cotización sobre el resultado del proceso. (Imagen 54)

|                              |      |                 |                                         |                                  |                          |            |                                                                             |                    |              |    |   |   |                                          |                              | ----- |                              |
|------------------------------|------|-----------------|-----------------------------------------|----------------------------------|--------------------------|------------|-----------------------------------------------------------------------------|--------------------|--------------|----|---|---|------------------------------------------|------------------------------|-------|------------------------------|
| Número<br>Solicitud Vigencia |      |                 | Unidad Fecha<br>Ejecutora Procesamiento | <b>Titulo</b>                    | Fecha<br>Apertura Cierre | Fecha      | Dependencia                                                                 | Tipo<br>Cotización | Estado       |    |   |   | Detaile Modificar Procesar Observaciones | Cotizaciones <b>Rancelar</b> |       | Gestión de<br>Modificaciónes |
| SC-000137                    | 2017 | $2 - 100000$    | 19/07/2017                              | TITULO TEST                      | 17/07/2017               | 28/07/2017 | PROYECTO                                                                    | BIEN Y             | RECHAZADO    |    | × |   |                                          |                              |       |                              |
| SC-000138                    | 2017 | <b>RECTORIA</b> | 18/07/2017                              | <b>TITULO TEST</b>               | 18/07/2017               | 18/07/2017 | PROYECTO                                                                    | BIEN Y             | SELECCIONADO | D. |   |   |                                          |                              |       |                              |
| SC-000140                    | 2017 | <b>RECTORIA</b> | 19/07/2017                              | TITULO DE TEST<br>2 (UPDATE 2 0) | 20/07/2017               | 22/07/2017 | PROVECTO<br>PLANESTIC-UD                                                    | SERVICIO           | RECHAZADO    | A  | × |   |                                          |                              |       |                              |
| SC-000141                    | 2017 | <b>RECTORIA</b> | 24/07/2017                              | TITLED DE<br><b>JUPOATES</b>     | 21/07/2017               | 28/07/2017 | INSTITUTO DE<br><b>ESTUDIOS E</b><br><b>STIGACIÓNE</b><br>FOUCATIVAS . IFIF | <b>SERVICIO</b>    | SELECCIONADO | D. |   | × |                                          |                              |       |                              |

**Imagen 54.**

En esta sección podrá ver (Imagen 55):

- Documento del proveedor
- Nombre
- Tipo de persona
- Dirección
- Sitio web
- Correo
- Ubicación del contacto
- Estado de la cotización
- Detalle de la persona
- Cotización

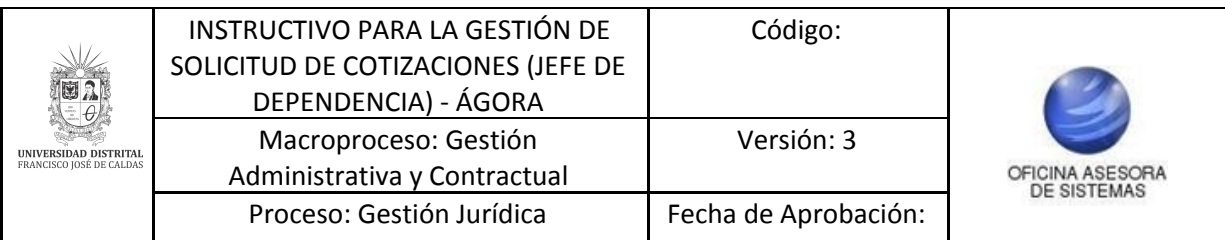

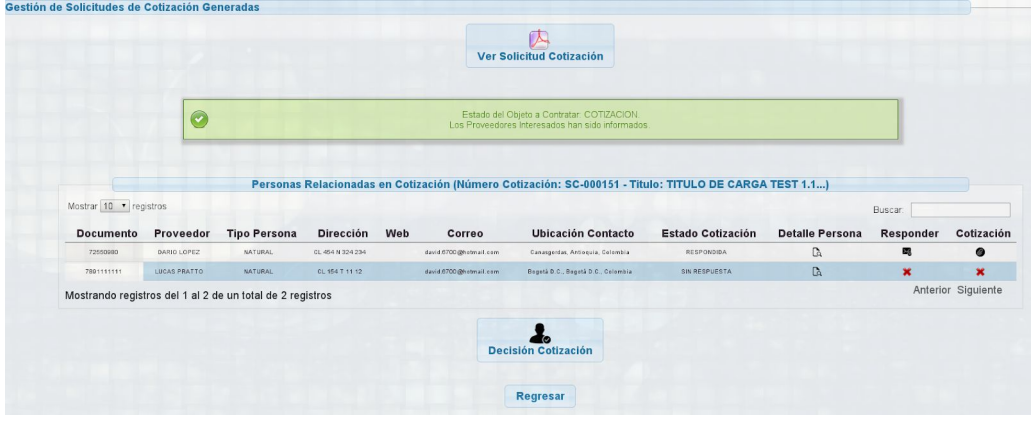

**Imagen 55.**

Una vez haga clic en el icono "Ver Solicitud Cotización" aparecerá la siguiente ventana. (Imagen 56)

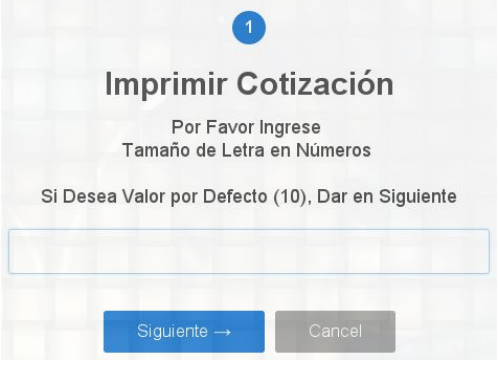

**Imagen 56.**

Se confirmará la generación del documento (Imagen 57). Haga clic en Aceptar.

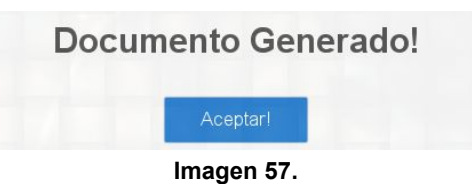

## <span id="page-25-0"></span>**5.1.5.1. Detalle Persona**

Para acceder al detalle, ubique la persona y haga clic en "Detalle persona". (Imagen 58)

| Mostrar 10 v registros |              |                                                           |                  |     |                        |                                    |                   |                       | Buscar:     |             |
|------------------------|--------------|-----------------------------------------------------------|------------------|-----|------------------------|------------------------------------|-------------------|-----------------------|-------------|-------------|
| Documento              | Proveedor    | Tipo Persona                                              | Dirección        | Web | Correo                 | Ubicación Contacto                 | Estado Cotización | Detaile Persona       | Responder   | Cotización  |
| 72550980               | DARIO LOPEZ  | <b>NATURAL</b>                                            | CL 454 N 324 234 |     | david.6700@hotmail.com | Canasgordas, Antioquia, Colombia   | RESPONDIDA        | <b>C</b> <sub>a</sub> | 鷗           | $\bullet$   |
| 7891111111             | LUCAS PRATTO | NATURAL:                                                  | CL 154 T 11 12   |     | david.6700@hotmail.com | Bogotá D.C., Bogotá D.C., Colombia | SIN RESPUESTA     | $\mathbb{C}$          | $\mathbf x$ | $\mathbf x$ |
|                        |              | Mostrando registros del 1 al 2 de un total de 2 registros |                  |     |                        | Decisión Cotización                |                   |                       |             |             |

**Imagen 58.**

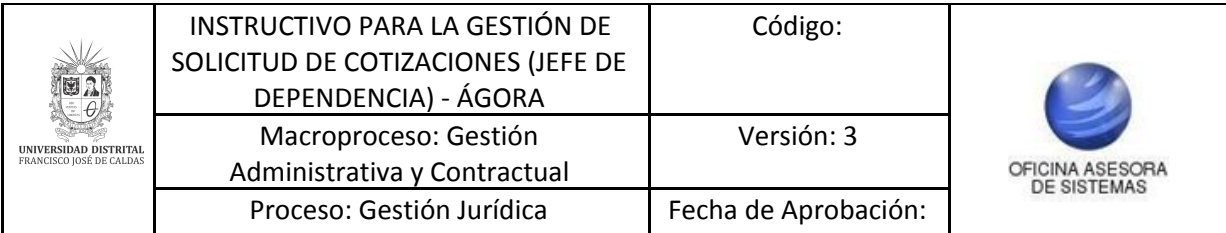

Será dirigido a una sección (Imagen 59 y 60) donde encontrará el detalle de la información del proveedor:

- Tipo de persona
- Primer y segundo apellido
- Nombres
- Tipo y número de documento
- Dígito de verificación
- Fecha
- Departamento, ciudad y país de expedición del documento
- **Género**
- País de nacimiento
- Perfil
- Área de conocimiento (SNIES)
- Núcleo básico de conocimiento
- Profesión
- Grupo étnico
- Estado civil
- Información para beneficios tributarios
- Contacto
- Información de afiliaciones
- Información financiera
- Actividades económicas registradas
- Registro único tributario RUT (adjunto)
- Registro único de proponentes RUP (adjunto)
- Registro de entidades sin ánimo de lucro ESAL (adjunto)
- Descripción adicional o características especiales del producto

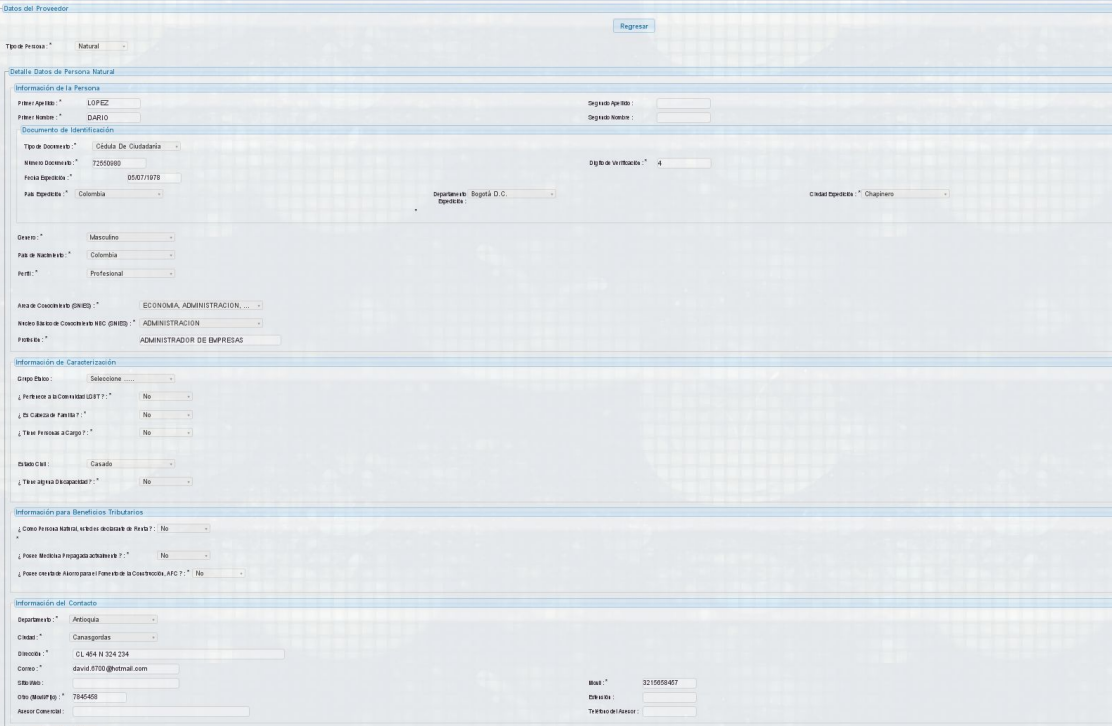

**Imagen 59.**

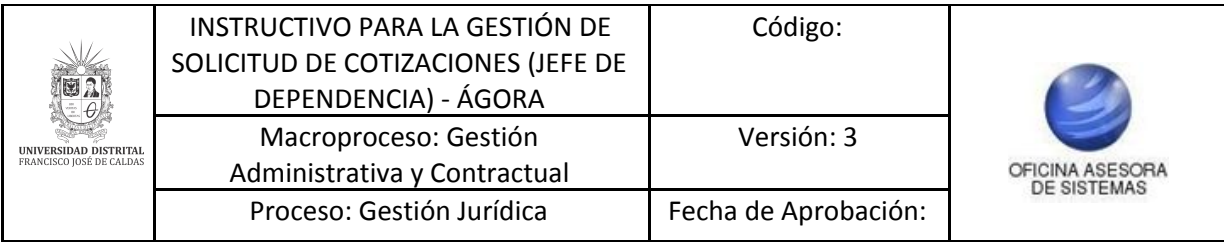

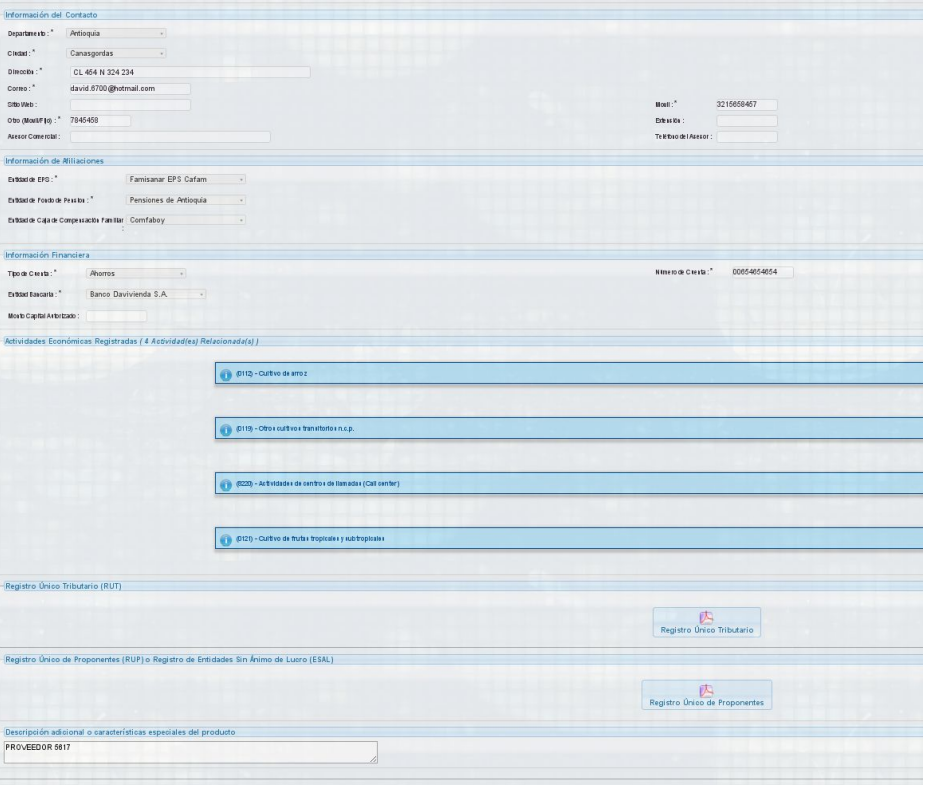

**Imagen 60.**

## <span id="page-27-0"></span>**5.1.5.2. Responder**

En esta sección puede responderle al proveedor si la solicitud de cotización es rechazada o aprobada. (Imagen 61)

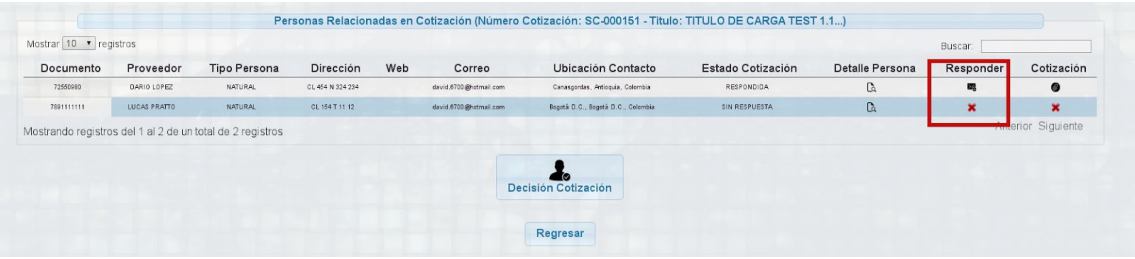

**Imagen 61.**

Para ello, haga clic, enseguida le aparecerá (Imagen 62):

- Nombre del proveedor
- Documento
- Tipo de persona
- Dirección
- Correo electrónico
- Decisión sobre la cotización: en este campo se puede elegir si la cotización es aprobada (Proveedor seleccionado) o rechazada.

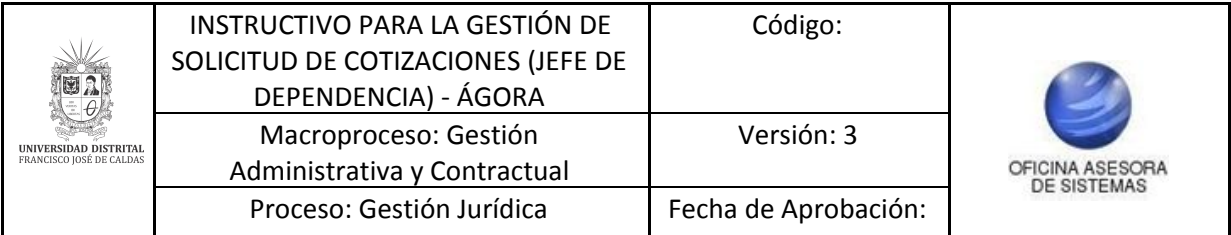

- Respuesta/Recomendaciones/Sugerencias al Proveedor: En este campo puede explicar algún tipo de información relacionada a la respuesta de la cotización.

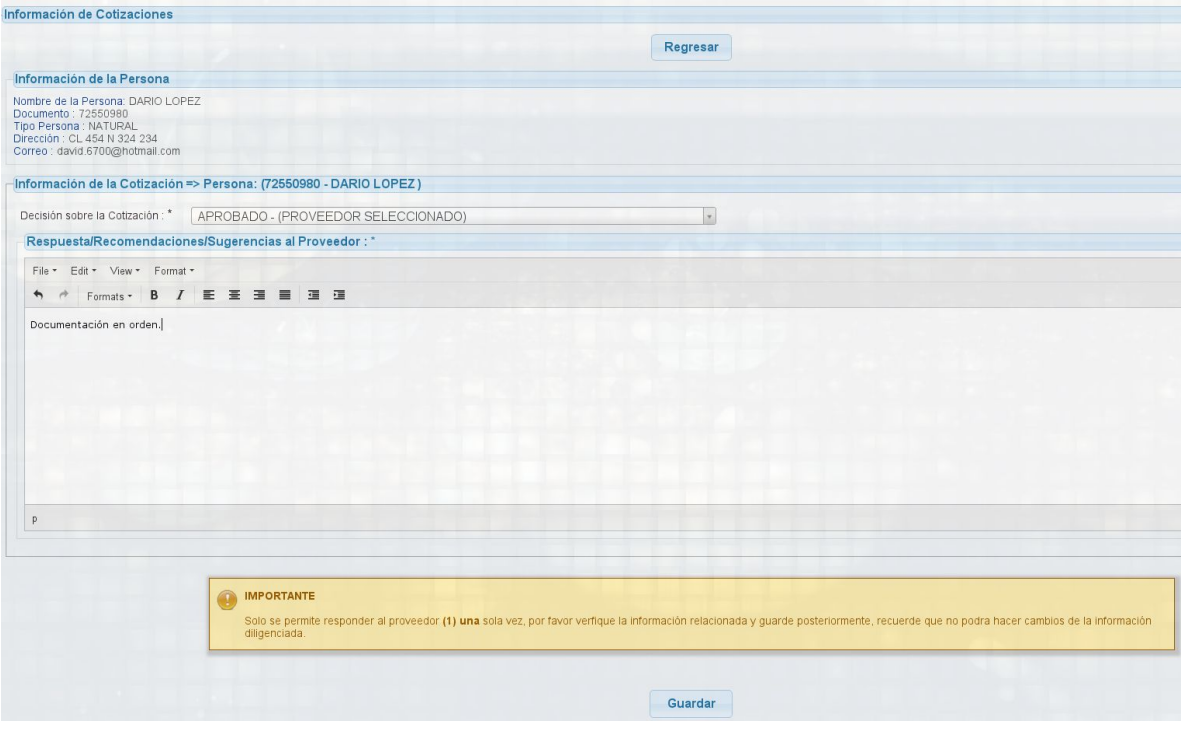

**Imagen 62.**

Una vez se da respuesta, haga clic en guardar. Enseguida se confirmará la operación. (Imagen 63)

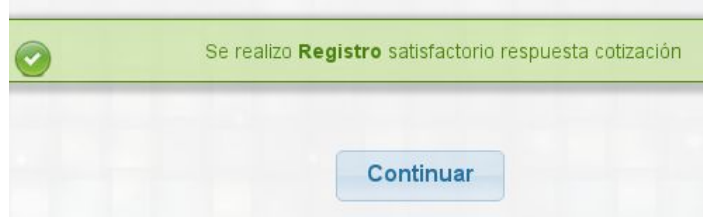

**Imagen 63.**

## **5.1.5.3. Decisión cotización**

Este botón permite determinar cuál cotización es la elegida. Al hacer clic se responde al proveedor si es rechazada o aprobada la solicitud de cotización. Este campo contiene la misma información de la opción anterior (Responder). (Imagen 64)

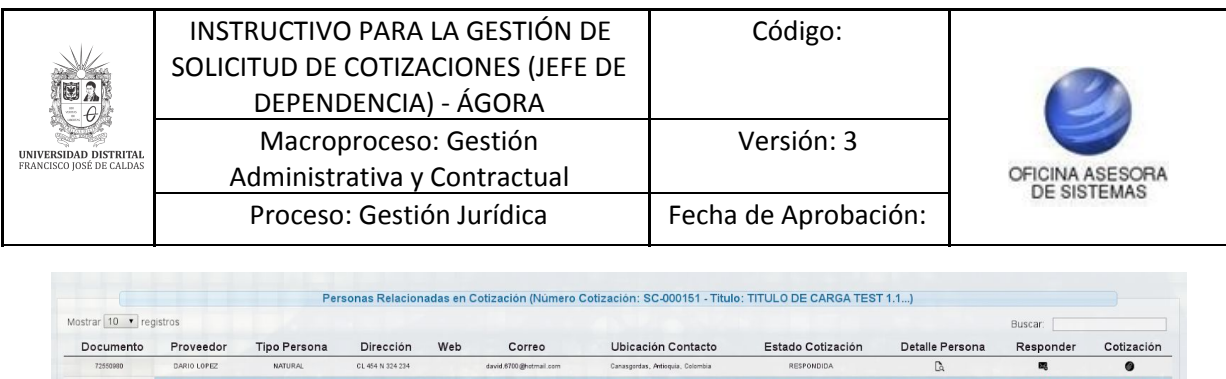

| ----------- | .            | $\cdots$                                                  | ---------        | . | .                      |                                    |               |                       | $1.199$ P 9 1 1 M 9 1 | ---         |
|-------------|--------------|-----------------------------------------------------------|------------------|---|------------------------|------------------------------------|---------------|-----------------------|-----------------------|-------------|
| 72550980    | DARIO LOPEZ  | <b>NATURAL</b>                                            | CL 454 N 324 234 |   | david 6700@hstmail.com | Canasgordas, Antioquia, Colombia   | RESPONDIDA    | <b>C</b> <sub>a</sub> | 飂                     |             |
| 7891111111  | LUCAS PRATTO | NATURAL                                                   | CL 154 T 11 12   |   | david.6700@hstmail.com | Bogotá D.C., Bogotá D.C., Colombia | SIN RESPUESTA | $\mathbb{C}$          | ×                     |             |
|             |              | Mostrando registros del 1 al 2 de un total de 2 registros |                  |   |                        |                                    |               |                       |                       | Anterior Si |
|             |              |                                                           |                  |   |                        | <b>Decisión Cotización</b>         |               |                       |                       |             |
|             |              |                                                           |                  |   |                        |                                    |               |                       |                       |             |

**Imagen 64.**

Al hacer clic en decisión cotización, aparecerá la siguiente sección seguido se explican los campos que se presentan. (Imagen 65)

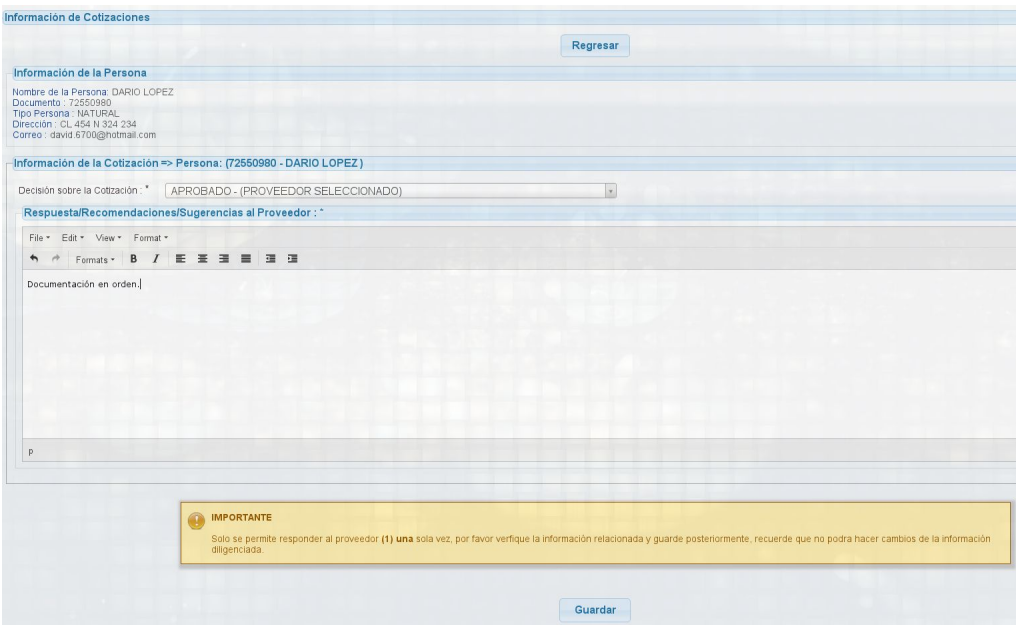

**Imagen 65.**

Una vez se da respuesta, haga clic en guardar. El sistema mostrará un aviso de confirmación. (Imagen 66)

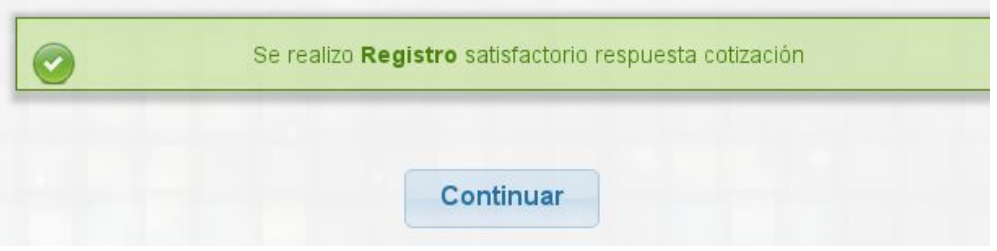

**Imagen 66.**

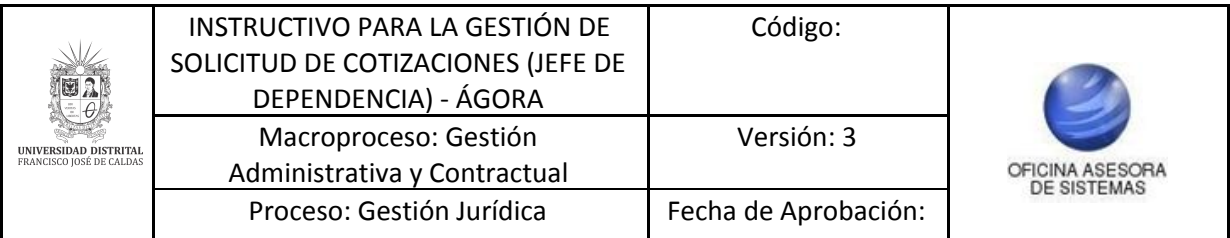

# **5.1.5.4. Cotización**

En esta sección se puede ver la respuesta que el proveedor dio a la cotización (Imagen 67)

| Mostrar $10 \cdot \text{reaistros}$                       |              |                     |                  |     |                         |                                    |                   |                 | Buscar:   |                    |
|-----------------------------------------------------------|--------------|---------------------|------------------|-----|-------------------------|------------------------------------|-------------------|-----------------|-----------|--------------------|
| Documento                                                 | Proveedor    | <b>Tipo Persona</b> | Dirección        | Web | Correo                  | <b>Ubicación Contacto</b>          | Estado Cotización | Detalle Persona | Responder | Cotización         |
| 72550980                                                  | DARIO LOPEZ  | NATURAL.            | CL 454 N 324 234 |     | david 6700@hotmail.com  | Canasgordas, Aetioquia, Colombia   | RESPONDIDA        |                 | 喝         |                    |
| 7891111111                                                | LUCAS PRATTO | <b>NATURAL</b>      | CL 154 T 11 12   |     | david 6700 @hotmail.com | Bogotá D.C., Bogotá D.C., Colombia | SIN RESPUESTA     |                 |           |                    |
| Mostrando registros del 1 al 2 de un total de 2 registros |              |                     |                  |     |                         |                                    |                   |                 |           | Anterior Siguiente |

**Imagen 67.**

Ahí encontrará el nombre de la persona, el documento, el tipo de persona, la dirección y el correo. (Imagen 68)

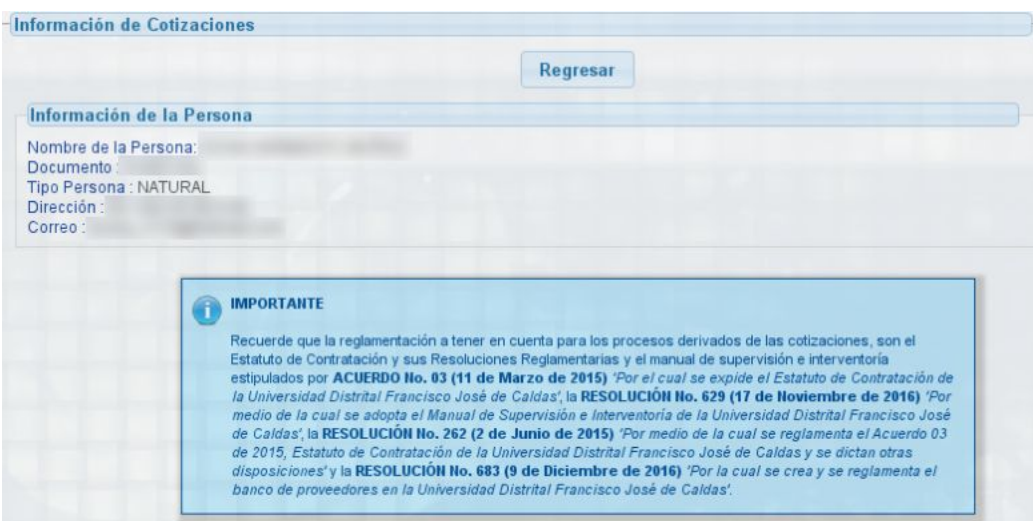

**Imagen 68.**

A continuación, haga clic en las pestañas de color naranja para que desplieguen la información inicial y la información registrada por modificación. (Imagen 69)

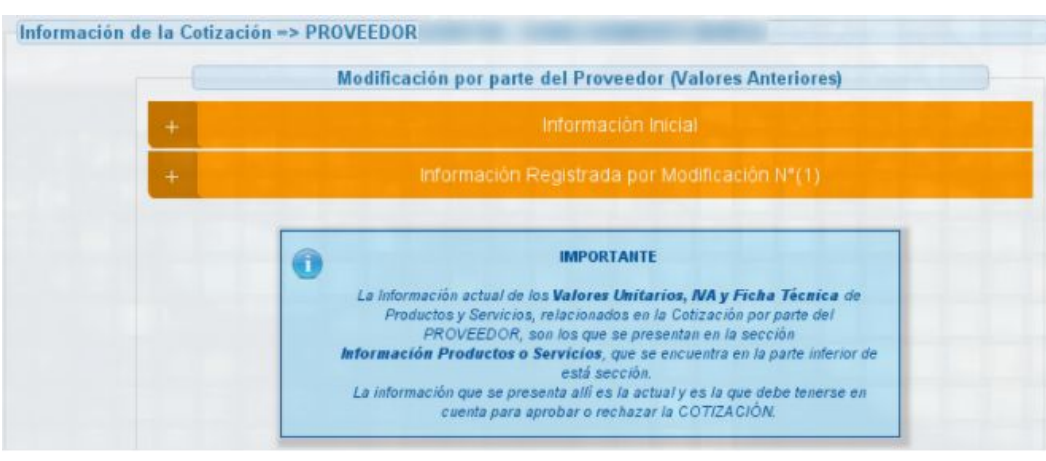

**Imagen 69.**

#### **Modificación por parte del Proveedor (Valores Anteriores)**

- Información Inicial: A continuación se presenta la información registrada inicialmente en la cotización sobre los valores unitarios, IVA y ficha técnica de productos y/o

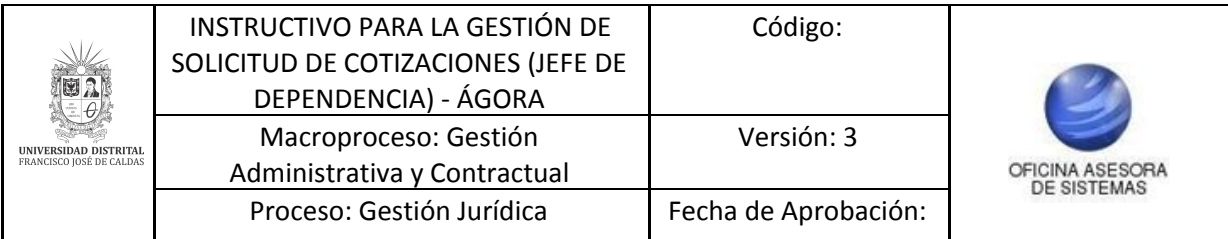

servicios. La información que se presenta a continuación es el estado inicial de la información antes de hacer los Cambios por parte del proveedor. (Imagen 70)

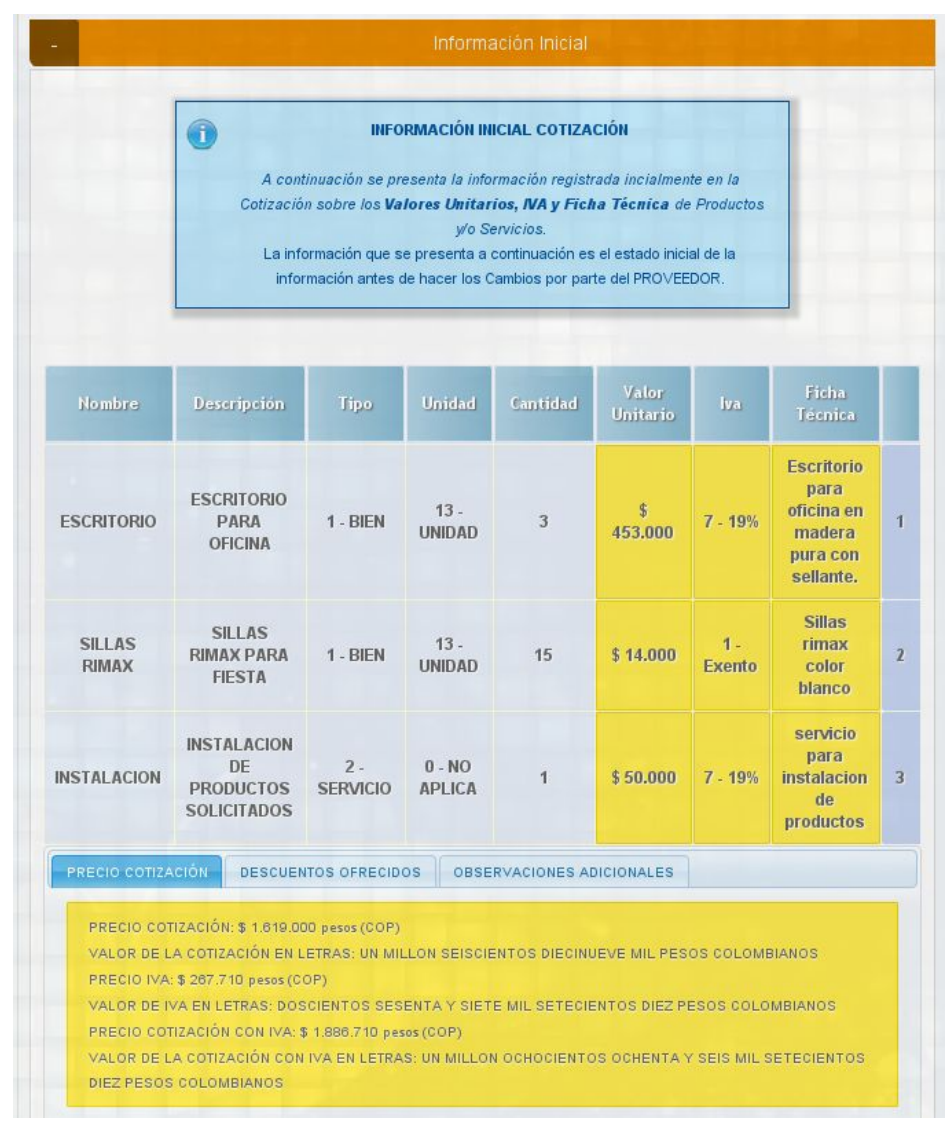

**Imagen 71.**

#### Allí podrá encontrar:

- Nombre: Denominación del bien o servicio.
- Descripción: Descripción técnica del bien o servicio.
- Tipo: Tipo de necesidad. (Esta descripción es realizada por el solicitante)
- Unidad: Unidad de medida del elemento.
- Cantidad: Cantidad de elementos.
- Valor Unitario: Valor unitario del elemento.
- IVA: Costo del Impuesto de Valor Agregado del elemento.
- Ficha Técnica: Descripción del bien o servicio (esta descripción es realizada por el proveedor).

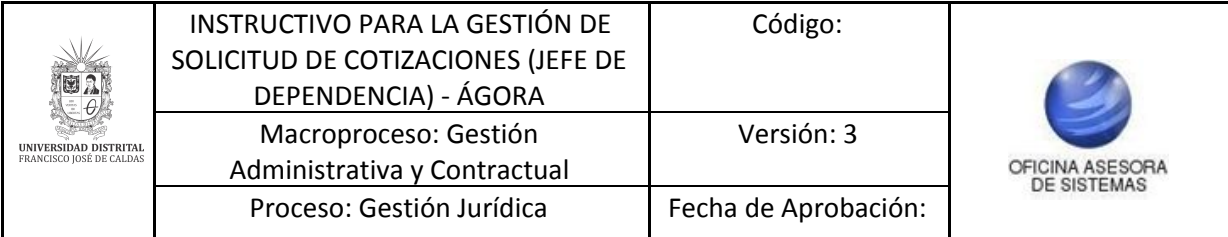

## **Precio cotización**

En esta sección se presenta el precio de la cotización, el valor en letras, el valor del IVA (números y letras) y el precio de la cotización con IVA (números y letras).

#### **Descuentos ofrecidos**

En esta sección se presenta el descuento aplicado, junto a la fecha que vence dicho descuento.

Observaciones adicionales: Observaciones adicionales de la cotización.

#### **Información Nueva por Modificación a la Cotización N° 1**

A continuación se presenta la información registrada en la modificación, y en la parte Inferior una tabla con los valores unitarios, IVA y ficha técnica de productos y/o servicios. Adicionalmente se ve la fecha de modificación. (Imagen 72)

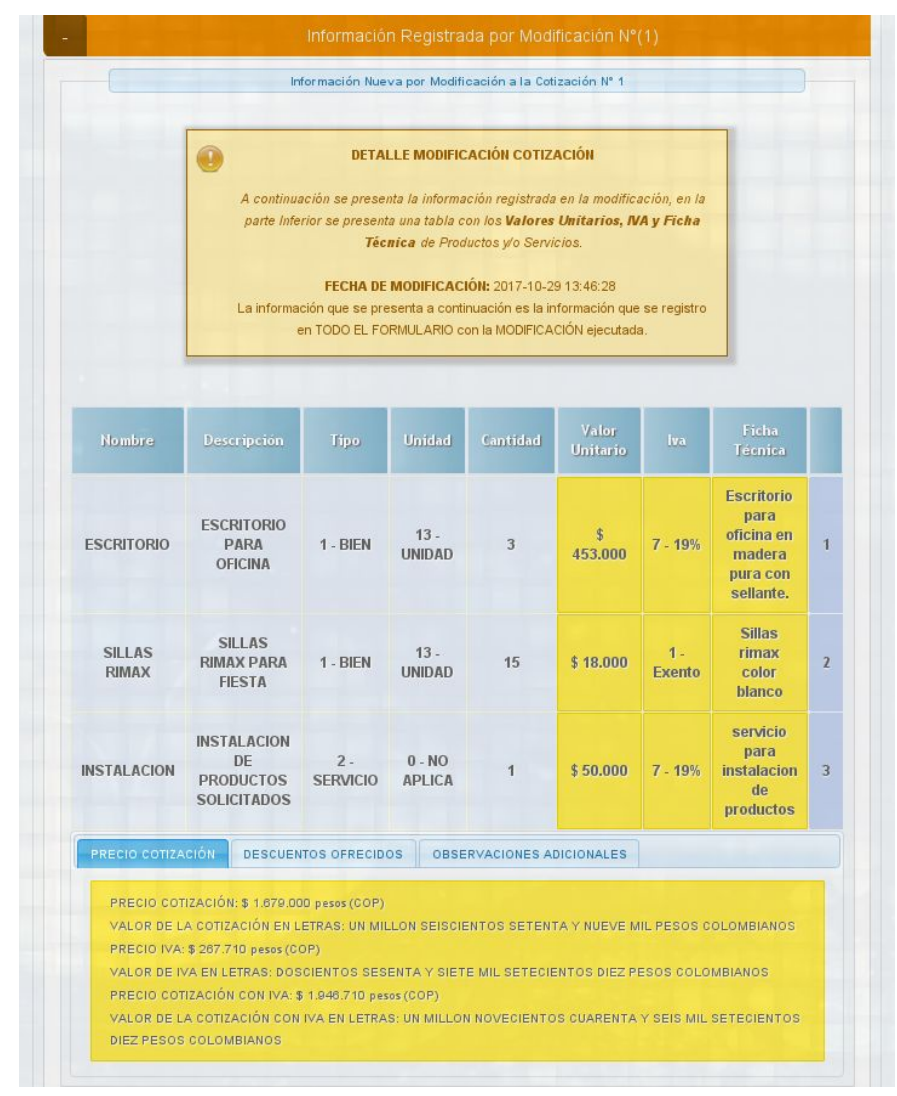

**Imagen 72.**

En la tabla se encuentran los mismos datos de la información inicial.

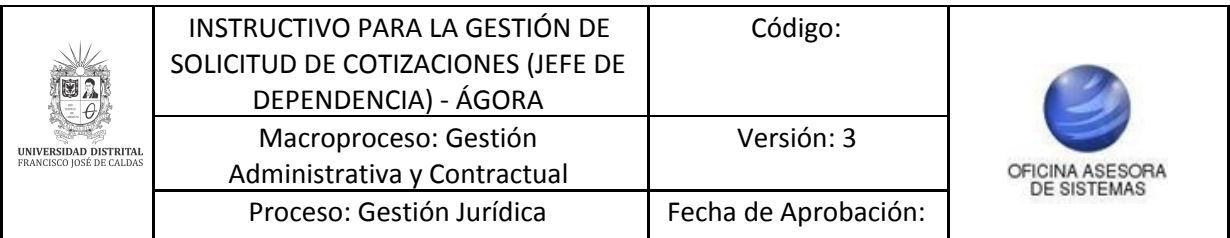

Ahora, también se encuentra la información relacionada del detalle de los productos y/o servicios. (Imagen 73)

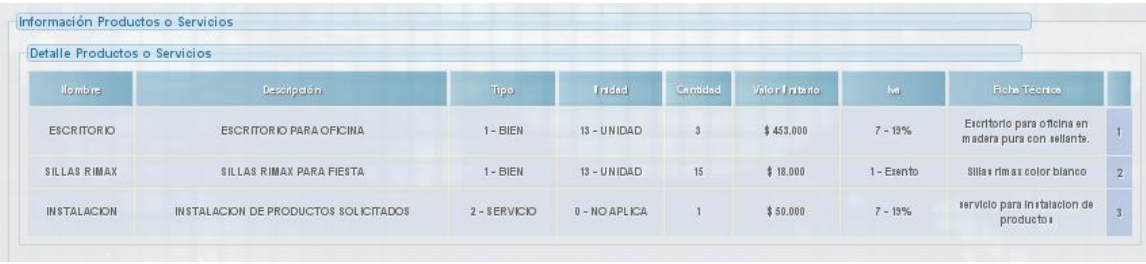

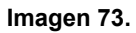

La información allí plasmada corresponde a:

- Nombre: Denominación del bien o servicio.
- Descripción: Descripción técnica del bien o servicio.
- Tipo: Tipo de necesidad. (Esta descripción es realizada por el solicitante)
- Unidad: Unidad de medida del elemento.
- Cantidad: Cantidad de elementos.
- Valor Unitario: Valor unitario del elemento.
- IVA: Costo del Impuesto de Valor Agregado del elemento.
- Ficha Técnica: Descripción del bien o servicio (esta descripción es realizada por el proveedor).

A continuación podrá encontrar el precio de la cotización, el precio del IVA, el precio de la cotización con IVA, la fecha de vencimiento de cotización, los descuentos ofrecidos, el anexo de la cotización detallada y las observaciones adicionales. (Imagen 74)

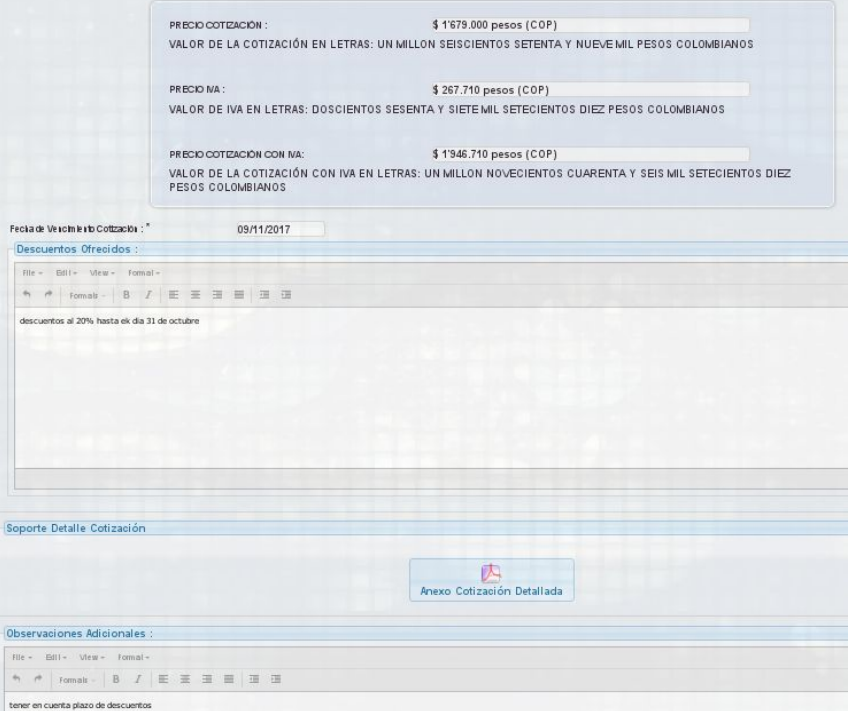

**Imagen 74.**

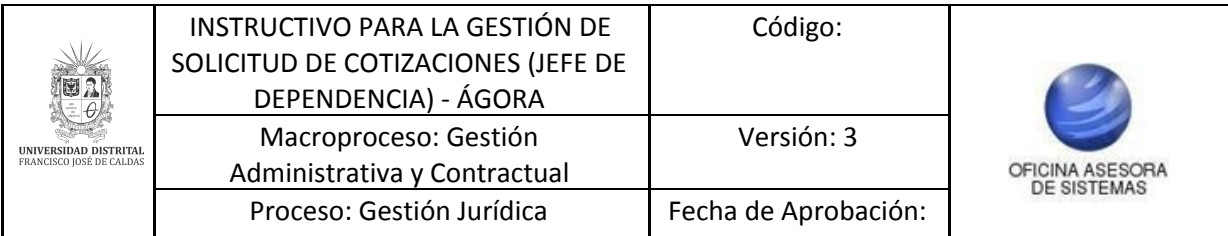

## **5.1.6. Cancelar**

Esta opción sirve para cancelar la solicitud de cotización. (Imagen 75)

| Mostrar 10 v registros |          |                     |                        |                                                            |                   |                 |                                                    |                     |                    |    |             |                                                                |                | Buscar |                              |
|------------------------|----------|---------------------|------------------------|------------------------------------------------------------|-------------------|-----------------|----------------------------------------------------|---------------------|--------------------|----|-------------|----------------------------------------------------------------|----------------|--------|------------------------------|
| Número<br>Solicitud    | Vigencia | Unidad<br>Ejecutora | Fecha<br>Procesamiento | Titulo                                                     | Fecha<br>Apertura | Fecha<br>Cierre | Dependencia                                        | Tipo<br>Cotización  | Estado             |    |             | Detalle Modificar Procesar Observaciones Cotizaciones Cancelar |                |        | Gestión de<br>Modificaciónes |
| 50-00933               | 2017     | 1-RECTORIA          | SIN PROCESAR           | TITULO TES                                                 | 11090017          | 29/09/2017      | OF CINA ASESO NA DE ASUNTOS<br><b>GECPLIMARIOS</b> | SERVCO              | <b>RELACIONADO</b> | D. | Ø           | $\mathbf x$                                                    | $\pmb{\times}$ |        | $\pmb{\times}$               |
| 00-000174              | 2017     | $-$ RECTORM         | SIN PROCESAR           | <b>BANTEN BEINTO Y REPARACIONES COP (2017-10)</b>          | 13/09/2017        | 30090017        | OF CINA ASESO NA DE ASUNTOS<br><b>GECPLIMARIOS</b> | SENCO.              | RELACIONADO        |    |             | $\mathbf x$                                                    | $\pmb{\times}$ |        | $\pmb{\times}$               |
| 00-00095               | 2017     | 1-RECTORM           | <b>SIN PROCESAR</b>    | <b>JUNESTAR UNIVERSITARIO COP (2017-143)</b>               | 11/05/2017        | 30090011        | OF CINA ASESORA DE ASUNTOS<br><b>GECIPLIMARIOS</b> | TIEN                | <b>RELACIONADO</b> | B. | Ø           | ×                                                              | $\mathbf x$    |        | $\pmb{\times}$               |
| 80-000136              | 3017     | 1-RECTORM           | SIN PROCESAR           | REMUNERACIÓN SERVICIOS TEC: FAC. TECNOLOGICA CO FZD17-151. | 13090017          | 23/09/2017      | OF CINA ASESO RA DE ASUNTOS<br>GISCIPLINARIOS      | <b>BENYSERVICIO</b> | RELACIONADO        | D. | ſX          | ×                                                              | ×              |        | . .                          |
|                        |          |                     |                        |                                                            |                   |                 |                                                    |                     |                    |    | <b>COLL</b> |                                                                |                |        |                              |
|                        |          |                     |                        |                                                            |                   | .               | --                                                 |                     |                    |    |             |                                                                |                |        |                              |

**Imagen 75.**

*Nota: Cabe aclarar que una solicitud de cotización sólo se puede cancelar si no se ha procesado la cotización.*

Al hacer clic será dirigido a una ventana donde podrá visualizar la información general de la solicitud de cotización. Para borrar dicha solicitud, haga clic en eliminar. (Imagen 76)

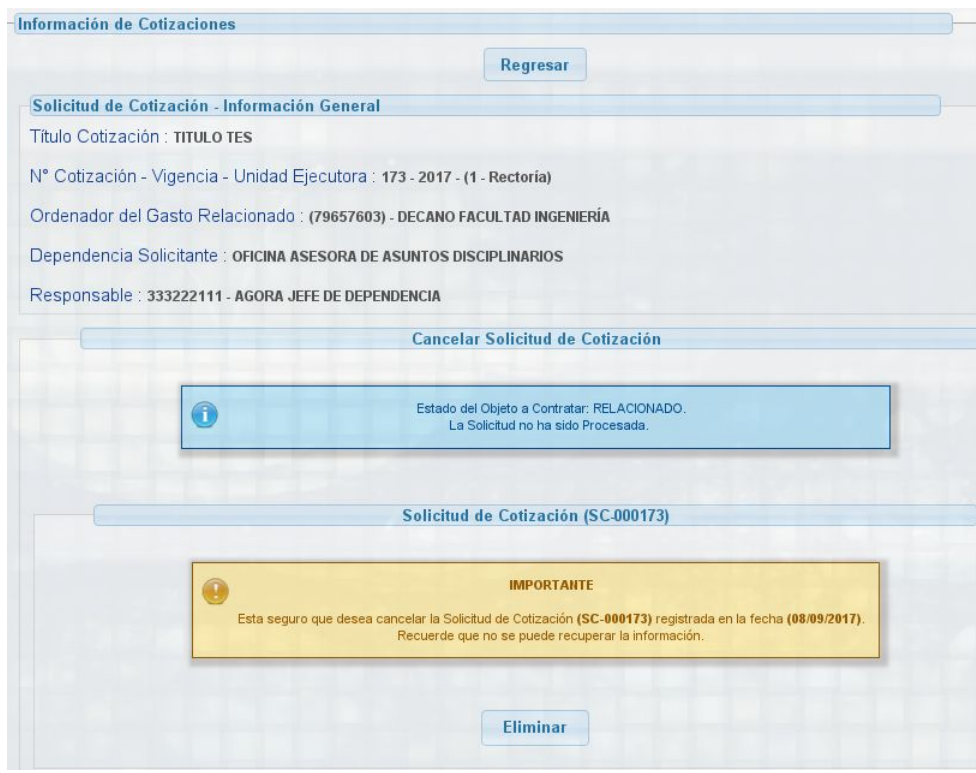

**Imagen 76.**

A continuación se confirmará dicho proceso. Finalmente haga clic en continuar (Imagen 77), donde será direccionado al listado de solicitudes de cotización.

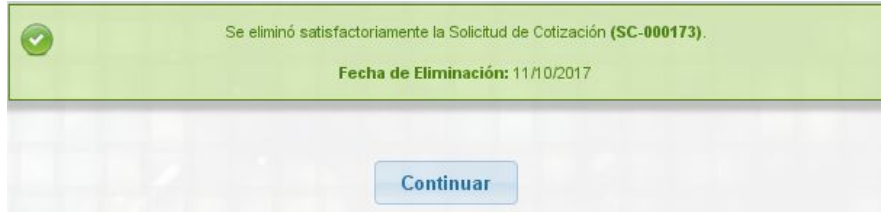

**Imagen 77.**

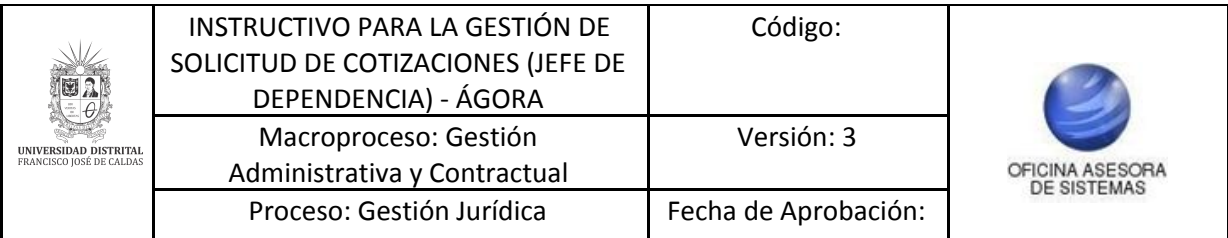

## **5.1.7. Gestión de Modificaciones**

En esta opción se pueden solicitar modificaciones de las cotizaciones, con relación a la ficha técnica de los elementos o servicios (nombre, descripción, cantidad, unidad) y la fecha de cierre de la cotización una vez procesada. (Imagen 78)

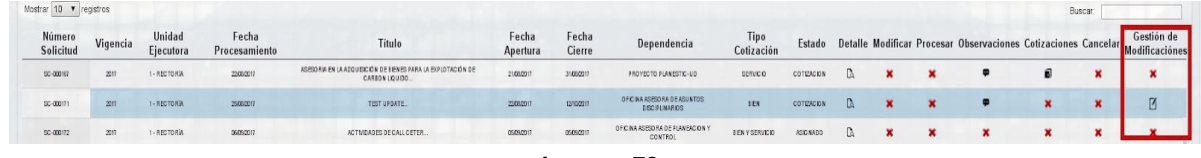

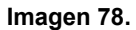

*Nota: Tenga en cuenta que solo se podrán modificar ítems relacionados a bienes o servicios) y la fecha de cierre.*

En esta sección (Imagen 79) aparecerá el resumen de la información del responsable de la cotización, las fechas de apertura y cierre (campos no editables) y:

- Solicitud de modificación: En este campo se debe ingresar el texto del motivo de la solicitud. (Imagen 79)

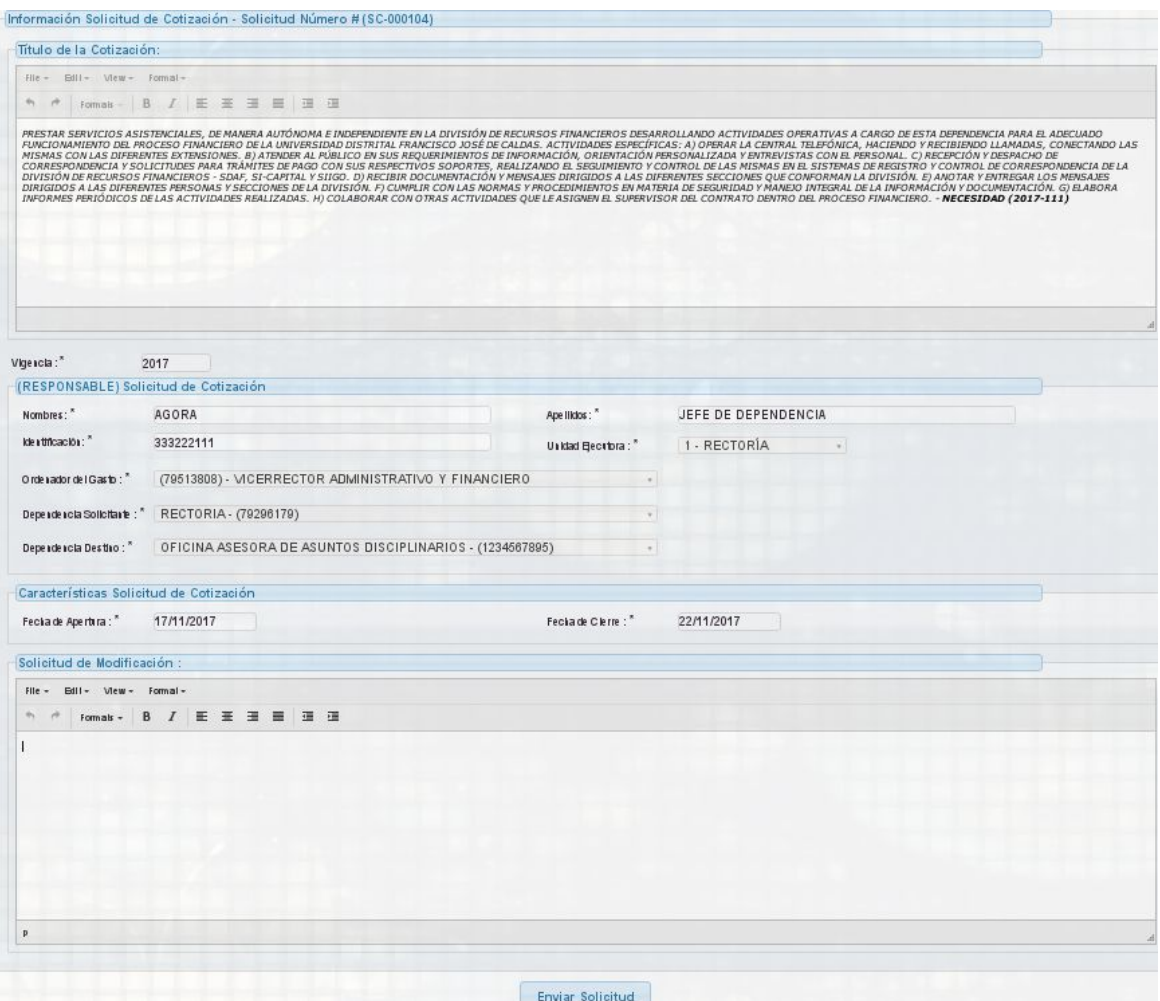

**Imagen 79.**

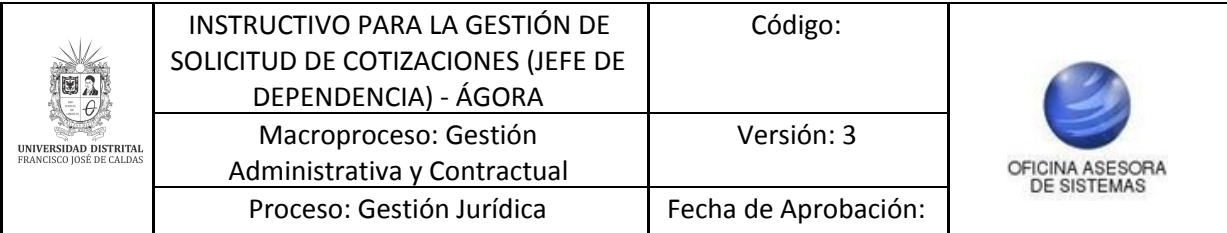

Una vez ingresada la información, haga clic en enviar solicitud. A continuación aparecerá una ventana que confirmará dicho proceso. (Imagen 80)

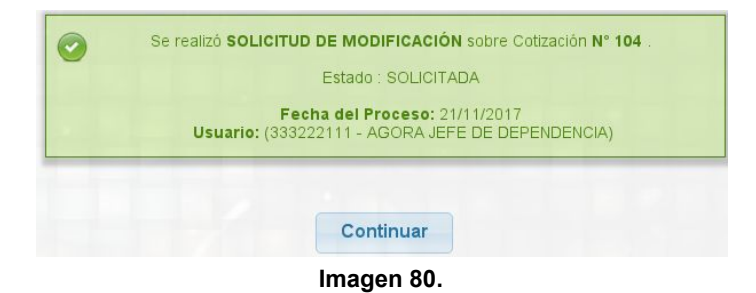

Al hacer clic en el botón continuar, será direccionado a la pantalla principal del submódulo Gestionar Solicitudes de Cotización. Para poder ver la solicitud de modificación, haga clic en gestión de modificaciones de nuevo. (Imagen 81)

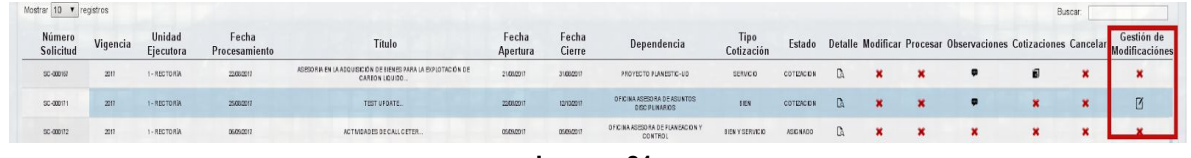

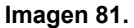

Al ingresar aparecerá el estado en el que se encuentra la solicitud. (Imagen 82)

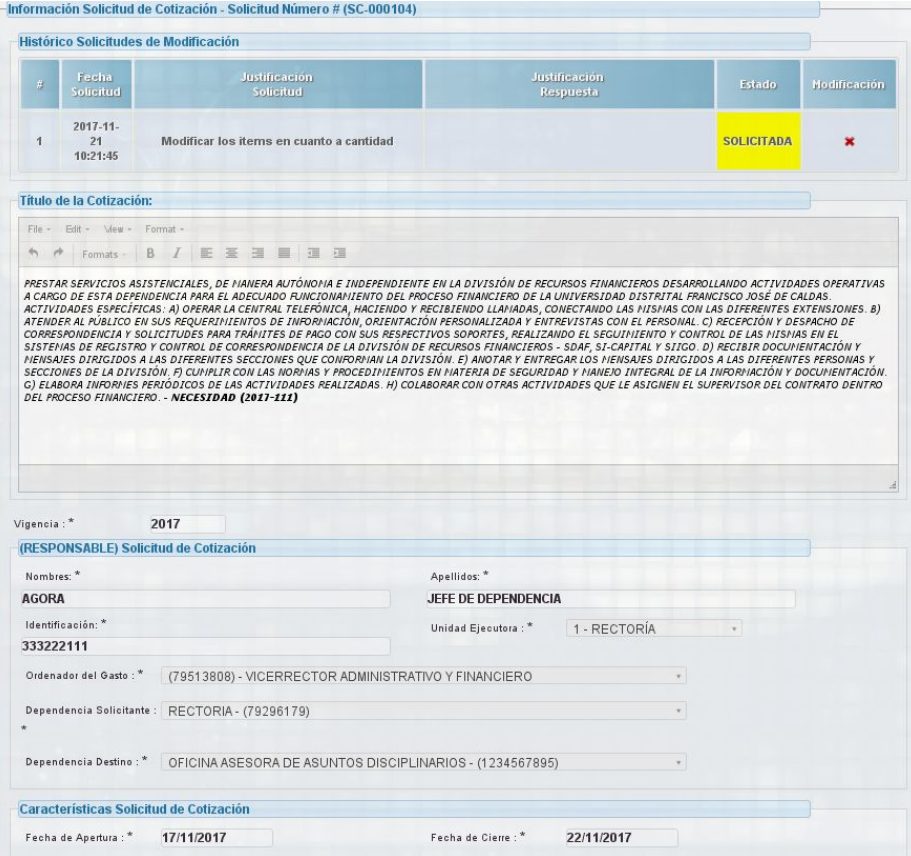

**Imagen 82.**

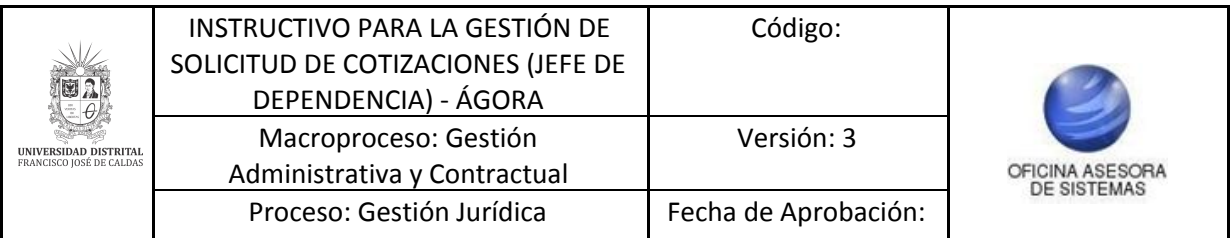

En la parte superior se puede ver el estado en el que queda la solicitud de la modificación. (Imagen 83)

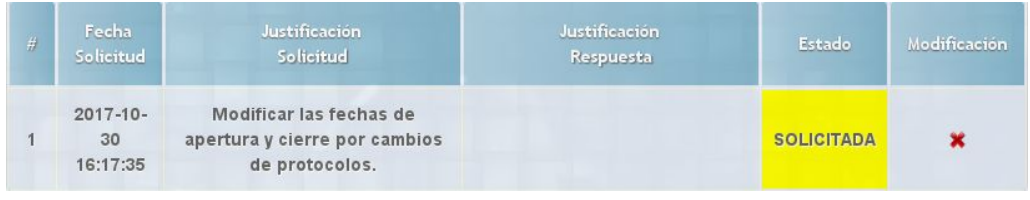

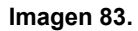

Una vez se envía dicha solicitud de modificación, el ordenador del gasto responderá y se podrá realizar la modificación sólo si la modificación es aprobada por el Ordenador del Gasto. (Imagen 84)

| <b>Justificación</b><br><b>Justificación</b><br>Fecha<br>带<br>Estado<br>Solicitud<br>Solicitud<br>Respuesta<br>$2017 - 10$<br>11<br>$\mathbf{1}$<br>se solicita modificacion<br><b>ACEPTADA</b><br>se acepta modificacion<br>10:22:40<br>Formats - B / 臣 至 ヨ 目 ヨ ヨ<br>2017<br>Apellidos: *<br><b>JEFE DE DEPENDENCIA</b><br>1 - RECTORÍA<br>Unidad Ejecutora: *<br>(79513808) - VICERRECTOR ADMINISTRATIVO Y FINANCIERO<br>$\mathbf{v}$<br>w.<br>OFICINA ASESORA DE SISTEMAS - (1234567890)<br>$\sim$<br>Fecha de Cierre:*<br>11/10/2017<br>23/10/2017                                                                                                    |              |
|----------------------------------------------------------------------------------------------------|--------------|
|                                                                                                    | Modificación |
| Título de la Cotización:<br>File - Edit - Mew - Format -<br>PRESTAR SERVICIOS ASISTENCIALES, DE MANERA AUTÓNOMA E INDEPENDIENTE EN LA DIVISIÓN DE RECURSOS FINANCIEROS DESARROLLANDO ACTIVIDADES OPERATIVAS A<br>CARGO DE ESTA DEPENDENCIA PARA EL ADECUADO FUNCIONAMIENTO DEL PROCESO FINANCIERO DE LA UNIVERSIDAD DISTRITAL FRANCISCO JOSÉ DE CALDAS. ACTIVIDADES<br>ESPECÍFICAS: A) OPERAR LA CENTRAL TELEFÓNICA, HACIENDO Y RECIBIENDO LLAMADAS, CONECTANDO LAS MISMAS CON LAS DIFERENTES EXTENSIONES. B) ATENDER AL<br>PÚBLICO EN SUS REQUERINIENTOS DE INFORMACIÓN, ORIENTACIÓN PERSONALIZADA Y ENTREVISTAS CON EL PERSONAL. C) RECEPCIÓN Y DESPACHO DE CORRESPONDENCIA Y<br>SOLICITUDES PARA TRÁNITES DE PAGO CON SUS RESPECTIVOS SOPORTES, REALIZANDO EL SEGUINIENTO Y CONTROL DE LAS NISMAS EN EL SISTEMAS DE REGISTRO Y<br>CONTROL DE CORRESPONDENCIA DE LA DIVISIÓN DE RECURSOS FINANCIEROS - SDAF, SI-CAPITAL Y SIIGO. D) RECIBIR DOCUMENTACIÓN Y MENSAJES DIRIGIDOS A LAS<br>DIFERENTES SECCIONES QUE CONFORMAN LA DIVISIÓN. E) ANOTAR Y ENTREGAR LOS MENSAJES DIRIGIDOS A LAS DIFERENTES PERSONAS Y SECCIONES DE LA DIVISIÓN. F)<br>CUNPLIR CON LAS NORMAS Y PROCEDIMIENTOS EN MATERIA DE SEGURIDAD Y MANEJO INTEGRAL DE LA INFORMACIÓN Y DOCUMENTACIÓN. G) ELABORA INFORMES<br>PERIÓDICOS DE LAS ACTIVIDADES REALIZADAS. H) COLABORAR CON OTRAS ACTIVIDADES QUE LE ASIGNEN EL SUPERVISOR DEL CONTRATO DENTRO DEL PROCESO<br>FINANCIERO. - NECESIDAD (2017-111)<br>$Vigencia:$ <sup>*</sup><br>(RESPONSABLE) Solicitud de Cotización<br>Nombres: *<br><b>AGORA</b><br>Identificación: *<br>333222111<br>Ordenador del Gasto: *<br>Dependencia Solicitante : OFICINA ASESORA DE ASUNTOS DISCIPLINARIOS - (1234567895)<br>Dependencia Destino: * | 鷗            |
|                                                                                                    |              |
|                                                                                                    |              |
|                                                                                                    |              |
|                                                                                                    |              |
|                                                                                                    |              |
|                                                                                                    |              |
|                                                                                                    |              |
|                                                                                                    |              |
|                                                                                                    |              |
|                                                                                                    |              |
|                                                                                                    |              |
| Características Solicitud de Cotización<br>Fecha de Apertura : *                                                                                                    |              |
|                                                                                                    |              |
|                                                                                                    |              |
|                                                                                                    |              |
| <b>Enviar Solicitud</b>                                                                                                    |              |

**Imagen 84.**

Si el Ordenador del Gasto acepta la solicitud se refleja en el estado (aceptada) en la parte superior de la pantalla. Haga clic en modificación para ver el detalle de productos o servicios enumerados en una tabla. (Imagen 85)

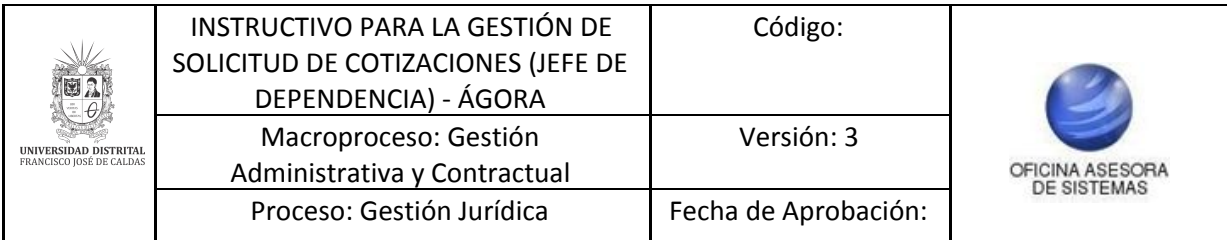

| #              | Nombre                          | <b>Descripción</b>                                         | Tipo                     | Unidad,                   | Cantidad | Justificación |           |
|----------------|---------------------------------|------------------------------------------------------------|--------------------------|---------------------------|----------|---------------|-----------|
| $\mathbf{1}$   | <b>MUEBLE</b><br><b>ARCHIVO</b> | <b>MUEBLE PARA</b><br><b>ARCHIVAR</b><br><b>DOCUMENTOS</b> | $1 - BIEN$               | $13 -$<br><b>UNIDAD</b>   | 7        |               | Modificar |
| $\overline{2}$ | <b>SILLON</b>                   | SILLON COMODO                                              | $1 - BIEN$               | $13 -$<br><b>UNIDAD</b>   | 5        |               | Modificar |
| 3              | <b>INSTALACION</b>              | <b>INSTALACION DE</b><br><b>PRODUCCION</b>                 | $2 -$<br><b>SERVICIO</b> | $0 - NO$<br><b>APLICA</b> |          |               | Modificar |

**Imagen 85.**

Para modificar un ítem, ubiquelo y haga clic en modificar. (Imagen 86)

|                | <b>Detalle Productos o Servicios</b> |                                                            |                          |                           |                |               |           |
|----------------|--------------------------------------|------------------------------------------------------------|--------------------------|---------------------------|----------------|---------------|-----------|
| #              | Nombre                               | <b>Descripción</b>                                         | Tipo                     | Unidad                    | Cantidad       | Justificación |           |
|                | <b>MUEBLE</b><br><b>ARCHIVO</b>      | <b>MUEBLE PARA</b><br><b>ARCHIVAR</b><br><b>DOCUMENTOS</b> | $1 - BIEN$               | $13 -$<br><b>UNIDAD</b>   | 7              |               | Modificar |
| $\overline{2}$ | <b>SILLON</b>                        | <b>SILLON COMODO</b>                                       | $1 - BIEN$               | $13 -$<br><b>UNIDAD</b>   | 5              |               | Modificar |
| 3              | <b>INSTALACION</b>                   | <b>INSTALACION DE</b><br><b>PRODUCCION</b>                 | $2 -$<br><b>SERVICIO</b> | $0 - NO$<br><b>APLICA</b> | $\overline{1}$ |               | Modificar |

**Imagen 86.**

Enseguida aparecerá en la parte inferior la opción de modificación del producto o servicio. (Imagen 87)

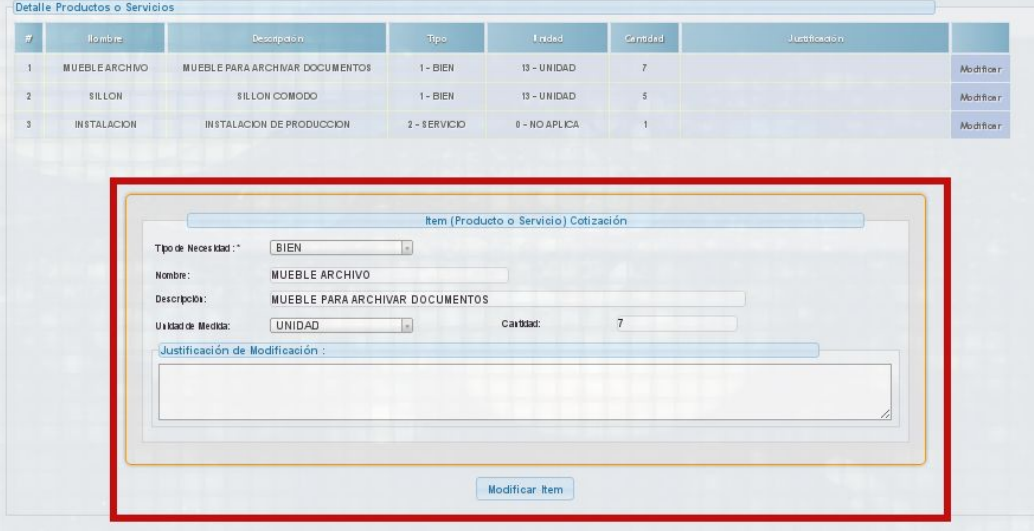

**Imagen 88.**

En esta sección encontrará (Imagen 89):

- Tipo de Necesidad

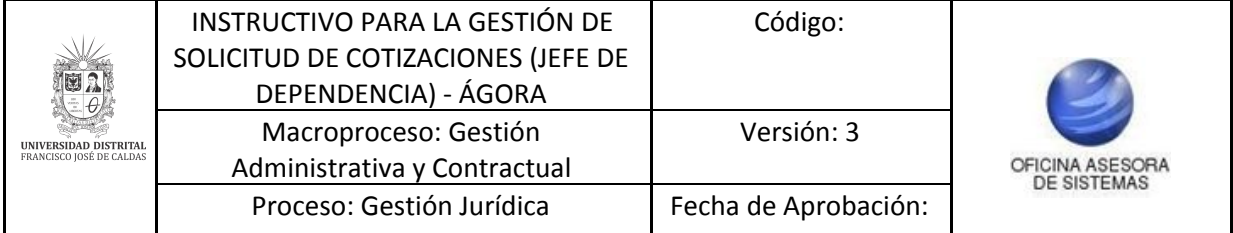

- Nombre
- Descripción
- Unidad de medida
- Cantidad
- Justificación de modificación

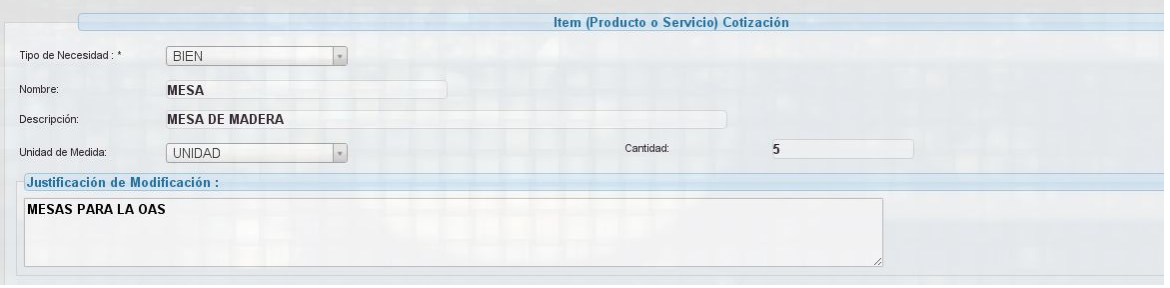

**Imagen 89.**

*Nota: Cuando el ítem corresponde a un producto, el campo Servicio no estará disponible. (Imagen 90)*

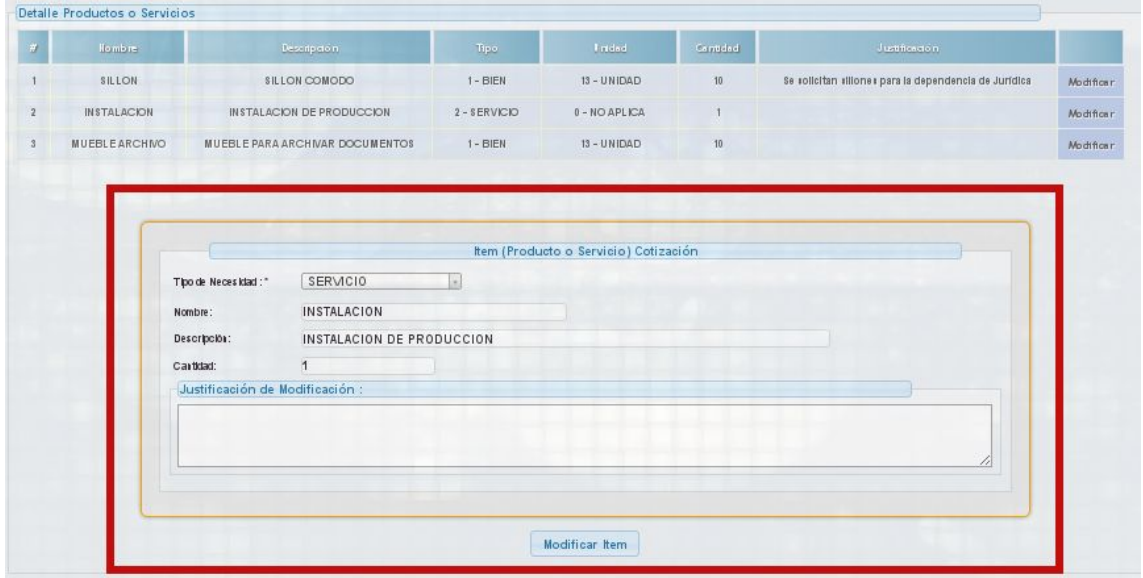

**Imagen 90.**

A continuación, haga clic en modificar item. Aparecerá una ventana que confirmará dicho proceso. (Imagen 91)

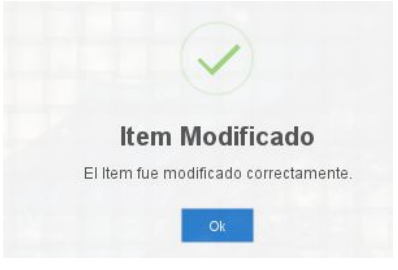

**Imagen 91.**

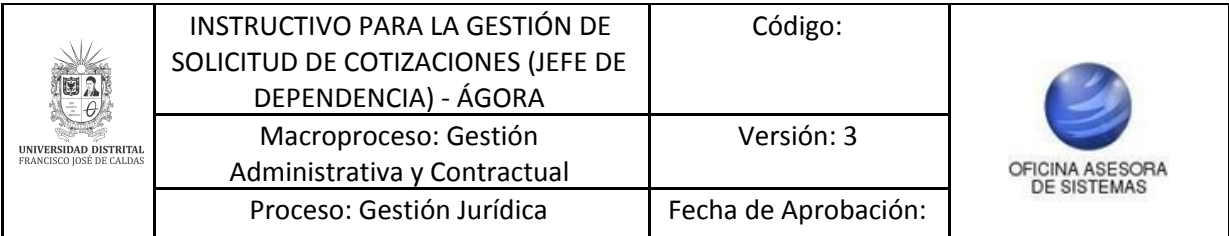

Una vez modificado el ítem se pueden ver los cambios en el cuadro del detalle de productos o servicios. Para que todos los cambios realizados se efectúen, será necesario hacer clic en guardar modificación de ítems. (Imagen 92)

| <b>Detalle Productos o Servicios</b> |                                                            |                          |                           |          |                                                        |           |
|--------------------------------------|------------------------------------------------------------|--------------------------|---------------------------|----------|--------------------------------------------------------|-----------|
| Nombre                               | Descripción                                                | Tipe                     | Unidad                    | Cantidad | Justificación                                          |           |
| <b>MUEBLE</b><br><b>ARCHIVO</b>      | <b>MUEBLE PARA</b><br><b>ARCHIVAR</b><br><b>DOCUMENTOS</b> | $1 - BIEN$               | $13 -$<br><b>UNIDAD</b>   | 10       | Mesas para la<br>Oficina Asesora de<br><b>Sistemas</b> | Modificar |
| <b>SILLON</b>                        | <b>SILLON</b><br>COMODO                                    | $1 - BIEN$               | $13 -$<br><b>UNIDAD</b>   | 5        |                                                        | Modificar |
| <b>INSTALACION</b>                   | <b>INSTALACION DE</b><br><b>PRODUCCION</b>                 | $2 -$<br><b>SERVICIO</b> | $0 - NO$<br><b>APLICA</b> |          |                                                        | Modificar |
|                                      |                                                            |                          |                           |          |                                                        |           |
|                                      |                                                            |                          |                           |          |                                                        |           |
|                                      |                                                            |                          |                           |          |                                                        |           |

**Imagen 92.**

A continuación aparecerá un recuadro con la información relacionada del cambio y será redireccionado a la pantalla principal del submódulo. (Imagen 93)

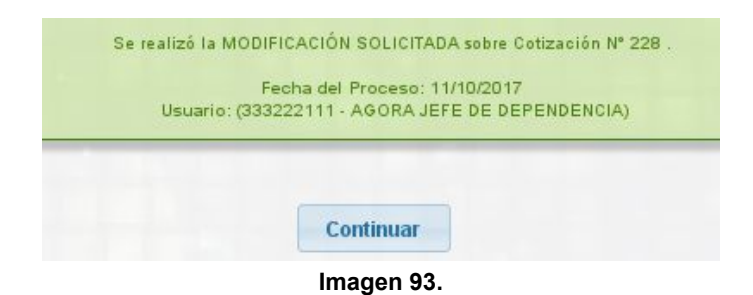

*Nota: Es necesario tener en cuenta que solo se podrá realizar la modificación de los ítems una ÚNICA VEZ por solicitud de modificación.*